# **SKITCH**

# brother

# **Manuale di istruzioni**

# Macchina per ricamare

Product Code (Codice prodotto): 888-R00

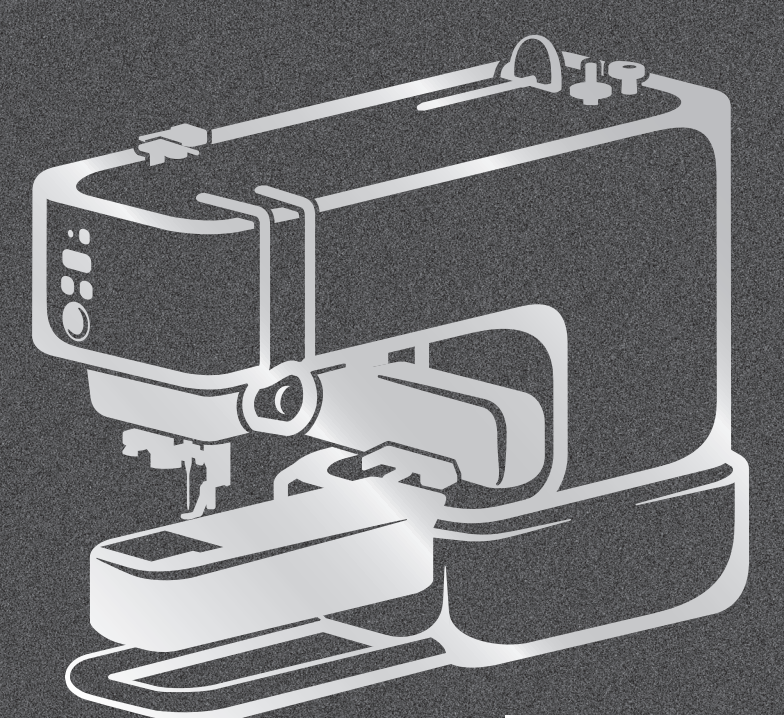

### Video di instruzioni

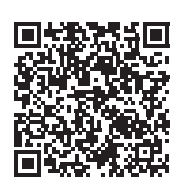

https://s.brother/cvuka/

Leggere questo documento prima di utilizzare la macchina. Si consiglia di conservare questo documento a portata di mano per un eventuale riferimento futuro.

I manuali più recenti sono disponibili sul sito web di supporto Brother ( https://s.brother/cpuaa/ ).

### **INTRODUZIONE**

Grazie per aver acquistato questa macchina. Prima di utilizzare la macchina leggere attentamente le "IMPORTANTI ISTRUZIONI DI SICUREZZA" e studiare questo manuale per il funzionamento corretto delle varie funzioni.

Dopo aver letto questo manuale, conservarlo in un luogo in cui sia facilmente accessibile per un eventuale riferimento futuro.

# **IMPORTANTI ISTRUZIONI DI SICUREZZA**

**Leggere queste istruzioni di sicurezza prima di provare a utilizzare la macchina.**

# **PERICOLO**

- Per ridurre il rischio di scosse elettriche

**1** Scollegare sempre la macchina dalla presa elettrica immediatamente dopo l'uso, quando si esegue la

pulizia, quando si effettua qualsiasi regolazione di servizio menzionata nel presente manuale o se si lascia la macchina incustodita.

# **AVVERTENZA**

- Per ridurre il rischio di ustioni, incendi, scosse elettriche o lesioni personali.

**2** Scollegare sempre la macchina dalla presa elettrica

quando si esegue qualsiasi regolazione di servizio menzionata nel manuale di istruzioni.

- Per scollegare la macchina, portare la macchina sul simbolo "O" per spegnerla, quindi afferrare la spina per toglierla dalla presa elettrica. Non tirare il cavo.
- Collegare la macchina direttamente a una presa elettrica. Non utilizzare una prolunga.
- Scollegare sempre la macchina in caso di interruzione di corrente.

# **3** Pericoli elettrici:

• Questa macchina deve essere collegata a una presa elettrica CA che eroghi energia elettrica corrispondente ai dati di funzionamento riportati sulla targhetta. Non collegarla a una presa elettrica CC o a un inverter. In caso di dubbi sul tipo di presa elettrica di cui si dispone, contattare un elettricista qualificato.

- Questa macchina è approvata solo per l'utilizzo nel paese di acquisto.
- **4** Non azionare mai la macchina se il cavo o la presa

sono danneggiati, se non funziona correttamente, se è caduta o danneggiata o se è stata bagnata. Restituire la macchina al rivenditore Brother autorizzato più vicino per far eseguire i controlli, la riparazione, le regolazioni elettriche o meccaniche.

- Quando la macchina non viene utilizzata o è in funzione, se si notano anomalie, come un odore, calore, scolorimento o deformazione, arrestare immediatamente la macchina e scollegare il cavo di alimentazione.
- Quando si trasporta la macchina, assicurarsi di tenerla per le apposite impugnature. Se si solleva la macchina da un altro punto si rischia di danneggiarla o di farla cadere, con conseguenti lesioni.
- Quando si solleva la macchina, prestare attenzione a non eseguire movimenti improvvisi o bruschi. In caso contrario, si rischiano lesioni personali.

# ${\bf 5}$  Tenere sempre l'area di lavoro libera:

- Mai azionare la macchina con le fessure di ventilazione bloccate. Evitare l'accumulo di filamenti, polvere e tessuti sulle aperture di ventilazione della macchina.
- Non inserire mai oggetti estranei nelle aperture.
- Non utilizzare in luoghi in cui si utilizzano prodotti spray o dove si somministra ossigeno.
- Non utilizzare la macchina vicino a una sorgente di calore, come una stufa o un ferro da stiro; altrimenti la macchina, il cavo di alimentazione o il capo da ricamare potrebbero bruciare provocando incendi o scosse elettriche.
- Non collocare la macchina su una superficie instabile, ad esempio un tavolo mobile o inclinato. In caso contrario si rischia che la macchina cada, con conseguenti lesioni.

**6** Prestare particolare attenzione durante il ricamo:

- Prestare sempre particolare attenzione all'ago. Non utilizzare aghi piegati o danneggiati.
- Tenere le dita lontane da tutte le parti in movimento. Prestare particolare attenzione all'area circostante l'ago della macchina.
- Posizionare la macchina sul simbolo "O" per spegnerla quando si eseguono regolazioni nell'area dell'ago.
- Non utilizzare una placca ago scorretta o danneggiata, perché potrebbe causare la rottura dell'ago.

## **7** Questa macchina non è un giocattolo:

- Prestare estrema attenzione quando si utilizza la macchina vicino a bambini.
- Questo prodotto contiene parti piccole. Tenere il prodotto fuori dalla portata dei bambini per evitare un ingerimento accidentale delle parti piccole.
- Il sacchetto di plastica in cui è stata fornita la macchina deve essere tenuto fuori della portata dei bambini o smaltito. Non lasciare mai giocare i bambini con il sacchetto a causa del pericolo di soffocamento.
- Non utilizzare in ambienti esterni.

## **8** Per una maggiore durata:

- Utilizzare e riporre la macchina evitando luoghi esposti alla luce diretta del sole e con umidità elevata. Non utilizzare o collocare la macchina accanto a termosifoni, ferri da stiro, lampade alogene o altri oggetti caldi.
- Non utilizzare detergenti o solventi organici, come ad esempio diluenti, petrolio o alcol, per pulire la macchina. In caso contrario, si rischia di staccare o graffiare la finitura.
- Non lubrificare autonomamente la macchina per evitare di danneggiarla.
- Fare sempre riferimento al presente Manuale di istruzioni per sostituire o installare i vari componenti, l'ago o altre parti in modo da garantire un'installazione corretta.

### **9** Per riparazioni o regolazioni:

• In caso di cattivo funzionamento o qualora si rendano necessarie regolazioni, in primo luogo controllare e regolare la macchina autonomamente seguendo la tabella per la risoluzione dei problemi riportata sul retro del Manuale di istruzioni. Se il problema non viene risolto, rivolgersi al più vicino rivenditore Brother autorizzato.

### **Utilizzare la macchina solo per l'uso previsto, come descritto nel manuale.**

**Utilizzare accessori consigliati dal produttore, come indicato nel presente manuale.**

**Il contenuto del manuale e le specifiche del prodotto sono soggetti a modifiche senza preavviso.**

**Si ricorda che le schermate e le icone illustrate nelle procedure possono differire da quelle effettivamente visualizzate sulla macchina in uso.**

**Per ulteriori informazioni sui prodotti e per gli aggiornamenti, visitare il nostro sito Web all'indirizzo www.brother.com**

# **CONSERVARE QUESTE ISTRUZIONI Questa macchina è destinata all'uso domestico.**

### **PER GLI UTENTI IN PAESI DIVERSI DAI PAESI EUROPEI**

Questa macchina non deve essere utilizzata da persone (compresi bambini) con deficit fisici, sensoriali o mentali o privi delle necessarie esperienze e conoscenze, salvo il caso in cui siano controllati o abbiano ricevuto istruzioni riguardo all'utilizzo della macchina da una persona responsabile della loro sicurezza. Fare attenzione ai bambini piccoli, onde evitare che giochino con la macchina.

# **PER GLI UTENTI NEI PAESI EUROPEI**

Questo apparecchio può essere usato da bambini di almeno 8 anni e da persone con ridotte capacità fisiche, sensoriali o mentali, o con mancanza di esperienza e conoscenza, solo nel caso in cui siano controllati o che siano stati istruiti ad utilizzare l'apparecchio in tutta sicurezza e che siano consapevoli dei relativi rischi. I bambini non devono giocare con l'apparecchio. La pulizia e la manutenzione non devono essere effettuate da un bambino senza supervisione.

# **SOLO PER GLI UTENTI DI REGNO UNITO, IRLANDA, MALTA E CIPRO**

### **IMPORTANTE**

• In caso di sostituzione del fusibile della spina, utilizzare un fusibile approvato dall'ASTA per il BS

1362, cioè contrassegnato dal simbolo  $\langle \hat{\!\!\text{W}}\rangle$ .

- Ricollocare sempre il coperchio del fusibile. Non utilizzare mai spine senza il coperchio del fusibile.
- Se la presa elettrica disponibile non è adatta per la spina fornita con la macchina, è necessario contattare il rivenditore Brother autorizzato per ottenere il cavo corretto.

# **Dichiarazione di conformità (solo Europa e Turchia)**

Brother Industries, Ltd. 15-1 Naeshiro-cho, Mizuho-ku, Nagoya 467-8561 Japan dichiara che il presente prodotto è conforme ai requisiti essenziali di tutte le direttive e normative pertinenti vigenti nell'ambito della Comunità Europea.

È possibile scaricare la Dichiarazione di conformità dal Sito web di supporto Brother. Visitare il sito support.brother.com

# **Dichiarazione di conformità relativa alla direttiva 2014/53/UE (solo per l'Europa e la Turchia) (applicabile ai modelli con interfacce radio)**

Brother Industries, Ltd. 15-1 Naeshiro-cho, Mizuho-ku, Nagoya 467-8561 Giappone dichiara che i presenti prodotti sono conformi ai requisiti della direttiva 2014/53/UE sulle apparecchiature radio.

È possibile scaricare la Dichiarazione di conformità dal Sito web di supporto Brother. Visitare il sito support.brother.com

# **Bluetooth (solo modelli con funzione Bluetooth)**

Questa macchina supporta il Bluetooth. Banda/e di frequenza: 2.400-2.483,5 MHz. Potenza a radiofrequenza massima trasmessa nella/e banda/e di frequenza: inferiore a 20 dBm (e.i.r.p).

# **SIMBOLO DI AVVERTENZA**

■ Telaio per ricamo (Telaio magnetico) La seguente etichetta di avvertenza riguarda il telaio magnetico:

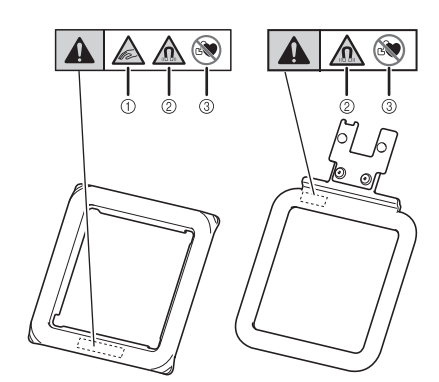

I telai per ricamo contengono magneti.

- a Prestare attenzione a non pizzicarsi le dita tra i telai superiore e base.
- b Tenere il prodotto lontano da strumenti elettronici di precisione, dischi per computer, carte di credito con striscia magnetica, ecc.
- c Non usare il prodotto se si è portatori di pacemaker.

# **MARCHI**

Il marchio denominativo e i loghi Bluetooth<sup>®</sup> sono marchi registrati di proprietà di Bluetooth SIG, Inc. e qualsiasi uso di tali marchi da parte di Brother Industries, Ltd. e relative società avviene su licenza. Gli altri marchi e denominazioni commerciali sono dei rispettivi proprietari.

I marchi e nomi dei prodotti che compaiono sui prodotti Brother, sui relativi documenti e su eventuali altri materiali sono tutti marchi o marchi registrati delle rispettive società.

# **Condizioni d'uso**

### **IMPORTANTE - LEGGERE CON ATTENZIONE:**

Le presenti Condizioni d'uso ("Contratto") sono un contratto legale tra Brother Industries, Ltd. ("Società") e l'utente che disciplina l'uso da parte dell'utente stesso di qualsiasi Software, installato o messo a disposizione dalla Società, per l'uso con prodotti per cucito o artigianali ("Prodotto della Società"). Con il termine "Software" si intende qualsiasi e ogni tipo di dati di contenuto (inclusi, ma non solo, dati di progettazione e ricami, collettivamente "Contenuto"), di progettazione, formato dati, firmware del Prodotto della Società, applicazione per PC o per dispositivi mobili.

Si ricorda che l'utente deve installare il software applicativo per la modifica dei contenuti fornito separatamente dalla Società ("App della Società") sul dispositivo (ad esempio dispositivo mobile) connesso al Prodotto della Società per utilizzare il Prodotto della Società. Vedere il Manuale di istruzioni per le istruzioni dettagliate.

Utilizzando il Software e il Prodotto della Società, si ritiene che l'utente abbia accettato di essere vincolato dalle condizioni del presente Contratto. Se l'utente non accetta le condizioni del presente Contratto, la Società non è disposta a concedere la licenza del Software e all'utente non è consentito utilizzare il Software. Al Software potrebbero essere associate modifiche e integrazioni al presente Contratto.

Chiunque accetti il presente Contratto per conto di un'entità, garantisce alla Società di avere il diritto legale di stipulare un contratto legale vincolante per l'entità interessata.

## **Condizioni generali**

### **1 Concessione di licenza.**

- 1.1 Ai sensi del presente Contratto, con esso la Società concede all'utente una licenza personale, non esclusiva, non trasferibile e revocabile per utilizzare il Software esclusivamente all'interno del Prodotto della Società.
- 1.2 Il diritto dell'utente all'uso del Software è concesso in licenza, e non venduto, ed esclusivamente per l'uso da parte dell'utente ai sensi del presente Contratto. La Società e i suoi fornitori conservano ogni diritto, titolo e interesse relativamente al Software, inclusi, ma non solo, tutti i diritti di proprietà intellettuale a esso correlati.

### **2 Limitazioni**

- 2.1 Salvo quanto esplicitamente dichiarato nel presente Contratto o secondo quanto richiesto da qualsiasi legge locale, l'utente si impegna a:
	- 2.1.1 non disassemblare, decompilare,
	- decodificare, tradurre o altrimenti tentare di scoprire il codice sorgente del Software (inclusi i dati o i contenuti creati utilizzando il Prodotto della Società o software applicativo per la modifica dei contenuti; da qui in poi lo stesso varrà nella presente Clausola 2.);
	- 2.1.2 non creare opere derivate basate sulla totalità o su qualsiasi parte del Software, a esclusione del Contenuto dell'utente specificato alla Clausola 7.2;
	- 2.1.3 non distribuire, fornire o mettere a disposizione il Software in qualunque forma, in toto o in parte, a nessun'altra persona senza il previo consenso scritto della Società;
	- 2.1.4 non copiare il Software, salvo il caso in cui tale copia sia incidentale al normale uso del Software con il Prodotto della Società o si

renda necessaria ai fini del backup o della protezione operativa;

- 2.1.5 non cedere, noleggiare, concedere in sublicenza, prestare, tradurre, unire, adattare, variare, alterare o modificare, la totalità o qualsiasi parte del Software né permettere che il Software o qualsiasi sua parte venga combinata con o incorporata in qualsiasi altro programma;
- 2.1.6 aggiungere l'informativa sul copyright della Società o del suo licenziatario e il presente Contratto a tutte le copie integrali e parziali del Software; e
- 2.1.7 non utilizzare il Software per qualsiasi scopo (incluso, ma non solo, l'uso con prodotti per cucito/ricamo/artigianali o software non autorizzati) diverso da quello stabilito alla Clausola 1 del presente Contratto.

### **3 Nessuna garanzia**

NELLA MISURA CONSENTITA DALLA LEGGE APPLICABILE, IL PRESENTE SOFTWARE È FORNITO ALL'UTENTE "COSÌ COM'È" SENZA GARANZIE O CONDIZIONI DI ALCUN TIPO, VERBALI O SCRITTE, ESPLICITE O IMPLICITE. LA SOCIETÀ RESPINGE IN PARTICOLARE QUALSIASI GARANZIA O CONDIZIONE IMPLICITA DI COMMERCIABILITÀ, QUALITÀ SODDISFACENTE, NON VIOLABILITÀ E/O IDONEITÀ A UN PARTICOLARE SCOPO.

### **4 Limitazione della responsabilità**

- 4.1 LA SOCIETÀ NON SI ASSUME ALCUNA RESPONSABILITÀ NEI CONFRONTI DELL'UTENTE, DEI SUOI UTILIZZATORI FINALI O DI QUALSIASI ALTRA ENTITÀ PER QUALSIASI PERDITA DI PROFITTI, GUADAGNI, RISPARMI, DATI, INTERRUZIONE DELL'USO O DANNI CONSEQUENZIALI, INCIDENTALI, SPECIALI, PUNITIVI O INDIRETTI SUBITI DA DETTE PARTI (IN QUALSIASI AZIONE A RAGIONE O A TORTO), ANCHE SE LA SOCIETÀ È STATA INFORMATA DELLA POSSIBILITÀ DI TALI DANNI, DERIVANTI DA O CORRELATI A SOFTWARE, SERVIZIO DI ASSISTENZA O PRESENTE CONTRATTO. TALI LIMITAZIONI VALGONO NELLA MISURA MASSIMA CONSENTITA DALLA LEGGE APPLICABILE INDIPENDENTEMENTE DALL'EVENTUALE INSUCCESSO DELLO SCOPO ESSENZIALE DI QUALSIASI RIMEDIO LIMITATO.
- 4.2 INDIPENDENTEMENTE DALLA CLAUSOLA 3 O 4.1 DEL PRESENTE CONTRATTO, IL CONTRATTO NON PRETENDE DI ESCLUDERE O LIMITARE LA RESPONSABILITÀ DELLA SOCIETÀ PER DECESSO O LESIONI PERSONALI DERIVANTI DA NEGLIGENZA O LIMITARE I DIRITTI DEI CONSUMATORI PREVISTI PER LEGGE.

### **5 Spese e costi sostenuti dall'utente per utilizzare il Software.**

- 5.1 L'utente accetta e comprende che il servizio o i servizi messi a disposizione dal Software potrebbero essere forniti mediante comunicazione di rete e pertanto, durante l'uso del Software da parte dell'utente, insorgeranno costi di comunicazione dovuti all'uso di tali reti, che dovranno essere sostenuti dall'utente stesso.
- 5.2 In aggiunta ai costi di cui sopra, l'utente è il solo responsabile di eventuali costi o spese da lui sostenuti in relazione all'uso del Software da parte sua.
- 5.3 In nessun caso la Società rimborserà l'utente per i costi o le spese di cui sopra.

#### **6 Assistenza e aggiornamenti.**

La Società si riserva il diritto, a sua esclusiva discrezione e dandone o meno preavviso all'utente, di aggiungere o rimuovere funzionalità o funzioni al o dal Software, oppure di fornire correzioni di programmazione, migliorie, aggiornamenti e upgrade al Software (collettivamente "Aggiornamenti"). L'utente accetta che la Società non ha alcun obbligo a fornirgli gli Aggiornamenti, oppure di mettergli a disposizione eventuali versioni successive del Software. L'utente accetta anche che potrebbe, a esclusiva discrezione della Società, dover stipulare una versione modificata del presente Contratto se desidera utilizza gli Aggiornamenti.

### **7 Uso del Contenuto**

- 7.1 L'utente potrà utilizzare qualsiasi Contenuto caricato, registrato o altrimenti messo a disposizione utilizzando, mediante o in relazione all'App della Società connessa al Software dalla Società e dal suo licenziatario (collettivamente "Contenuto della Società"). L'utente potrà quantomeno creare oggetti artigianali fatti a mano e utilizzare tali oggetti artigianali fatti a mano per uso privato utilizzando il Contenuto della Società. Eventuali requisiti di tale uso privato (ad es. limitazioni di modifica) e altre condizioni per l'uso (ad es. divieto d'uso commerciale degli oggetti artigianali fatti a mano) potranno dipendere dal Contenuto della Società, rispettivamente. Vedere il Contratto di licenza con l'utente finale allegato all'App della Società connessa al Software.
- 7.2 L'utente potrà produrre Contenuto nuovo utilizzando il presente Software o altri dispositivi connessi al Software mediante creazione o modifica. Se l'utente produce Contenuto nuovo ("Contenuto dell'utente"), utilizzerà tale Contenuto dell'utente a proprio rischio.

### **8 Obblighi dell'utente relativamente al Software**

L'utente garantisce che:

A) adempierà a tutte le leggi, normi e codici di condotta applicabili relativamente al proprio uso del Software;

B) non utilizzerà il Software in modo illecito, diffamatorio, osceno, offensivo o minatorio o che violi i Diritti di proprietà intellettuali di terzi; e C) non distribuirà o trasmetterà, virus, worm, trojan horse o qualsiasi altro tipo di dati, programmi o software tecnologicamente dannosi mediante, tramite o utilizzando il Software.

#### **9 Rescissione**

- 9.1 La Società avrà diritto a rescindere il presente Contratto in qualsiasi momento dando all'utente preavviso scritto nel caso in cui l'utente commetta una violazione sostanziale di una qualsiasi condizione del presente Contratto e non provveda a rettificare immediatamente tale violazione su richiesta della Società.
- 9.2 Alla rescissione, indipendentemente dal motivo, tutti i diritti concessi all'utente ai sensi del presente Contratto cesseranno e l'utente dovrà cessare tutte le attività autorizzate dal presente Contratto e immediatamente eliminare o disinstallare il Software da tutte le apparecchiature informatiche in suo possesso ed eliminare e distruggere tutte le copie del Software o delle relative opere derivate in suo possesso. In aggiunta a quanto precedentemente dichiarato, l'utente dovrà eliminare tutto il Contenuto creato dall'utente stesso partendo dal Prodotto della Società in suo possesso.

### **10 Condizioni varie**

- 10.1 L'utente non dovrà esportare o riesportare il Software o qualsiasi copia o adattamento dello stesso in violazione di qualsiasi legge o norma applicabile.
- 10.2 Eccetto i casi nei quali i Prodotti della Società vengono trasferiti insieme alla proprietà, l'utente non dovrà cedere la totalità o qualsiasi parte del presente Contratto a terzi o alcun interesse nel Contratto stesso senza il previo consenso scritto della Società. Eventuali cambiamenti di controllo o riorganizzazione dell'utente a seguito di fusioni, vendite di beni o azioni verrà ritenuta una cessione ai sensi del presente Contratto.
- 10.3 L'utente conviene che qualsiasi violazione del presente Contratto arrecherà alla Società un danno irreparabile per il quale il solo rimborso in denaro risulterebbe inadeguato e che la Società avrà diritto a perseguire provvedimenti equitativi in aggiunta a qualsiasi rimedio a sua disposizione ai sensi del presente Contratto o di legge senza impegno, altra garanzia o prova dei danni.
- 10.4 Se verrà dichiarata o stabilita la nullità o inapplicabilità di qualsiasi disposizione del presente Contratto da parte di un tribunale della giurisdizione competente, tali disposizioni saranno separabili e indipendenti dalle altre disposizioni del presente Contratto e non pregiudicheranno la validità delle altre disposizioni e dell'intero Contratto.
- 10.5 Il presente Contratto, unitamente a tutti gli allegati in esso menzionati, costituiscono l'intero contratto tra le parti relativamente all'oggetto del contratto stesso e sostituiranno tutte le proposte, verbali e scritte, tra le parti su detto oggetto.
- 10.6 Se la Società non insiste che l'utente ottemperi i suoi obblighi ai sensi del presente Contratto, o se la Società non fa rispettare qualsiasi diritto nei confronti dell'utente, o se la Società ritarda nel farlo, non significa che la Società abbia rinunciato a qualsiasi diritto nei confronti dell'utente e che l'utente non debba ottemperare tali obblighi. Se la Società deroga a un'inadempienza dell'utente, essa lo farà solo per iscritto e ciò non significa che la Società derogherà automaticamente a eventuali inadempienze future dell'utente.
- 10.7 Questo Contratto è disciplinato dalle leggi del Giappone e i tribunali giapponesi avranno giurisdizione esclusiva relativamente al presente Contratto salvo per quanto riguarda l'applicazione, nel qual caso la giurisdizione dei tribunali giapponesi sarà non esclusiva.
- 10.8 La Società potrà aggiornare il presente Contratto nei seguenti casi: A) in caso di modifiche apportate a beneficio degli utenti, oppure B) in caso di aggiornamenti al Contratto opportuni, ragionevoli e non in contrasto con le finalità del Contratto stesso. Fatto salvo quanto precede, in linea di principio, i contenuti delle variazioni o modifiche verranno pubblicati sul sito Web della Società oppure con altri metodi opportuni prima della data di entrata in vigore delle variazioni o modifiche ed entreranno in vigore dalla data specificata separatamente nella comunicazione.

#### **11 Software di terzi**

Il Software potrebbe contenere software e/o programmi software open source di terzi (collettivamente, "Software di terzi"). Per informazioni dettagliate sul Software di terzi, consultare le condizioni generali specificate separatamente.

## **FLUSSO DI BASE DEI PROGETTI**

Di seguito è illustrato il flusso generale per completare un progetto.

Rivedere le spiegazioni per ogni fase, riportate in questo manuale di istruzioni.

Per le voci contrassegnate da  $\Box$  ▶  $\Box$  è disponibile un video di instruzioni.

Utilizzare il codice QR di seguito per accedere all'elenco dei video di instruzioni disponibili.

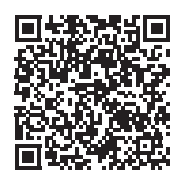

https://s.brother/cvuka/

### **Preparazione di macchina e app**

Installare l'app Brother Artspira sul dispositivo mobile 厅 e associare l'app e la macchina. (pagina 13)

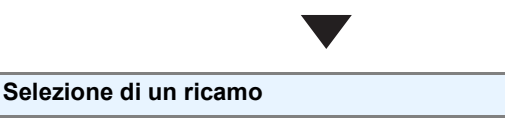

- (1) Selezionare il ricamo nell'app. (pagina 14)
- (2) Inserire il tessuto (con lo stabilizzatore) nel telaio per ricamo. (pagina 14)
- (3) Regolare la posizione del ricamo e trasferire i ricami alla macchina. (pagina 16, pagina 17)

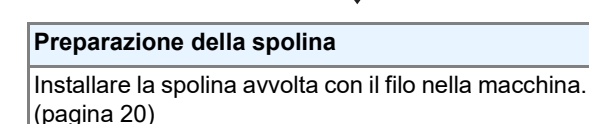

**Ricamo**

- (1) Montare il telaio per ricamo sulla macchina. (pagina 22)
- (2) Controllare l'ordine di cambio colore del filo E nell'app, e quindi infilare la macchina con ciascun colore di filo superiore, uno per volta. (pagina 24) (3) Ricamare tutti i colori dei fili.

#### **Operazione completata**

Controllare il ricamo finito.

### **ELENCO DEI MANUALI DI ISTRUZIONI**

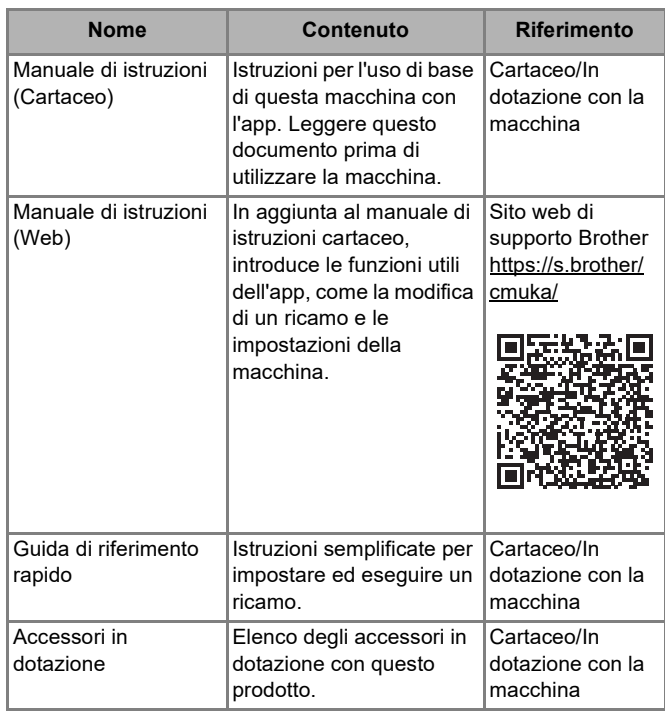

### **COME LEGGERE LE ICONE**

#### **Dispositivi in uso**

Þ

Ĕ  $\blacktriangleright$ 

Ē  $\blacktriangleright$ 

 $\blacktriangleright$ 

目

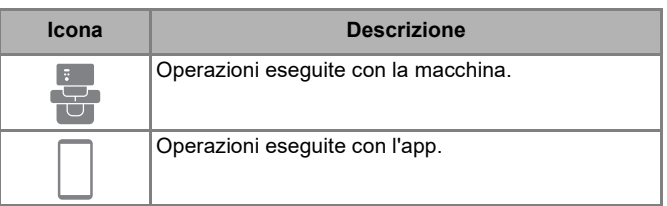

### **Indicatori LED**

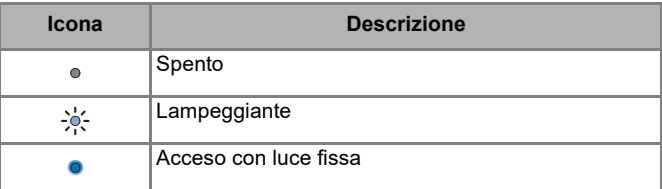

### **Come premere i pulsanti**

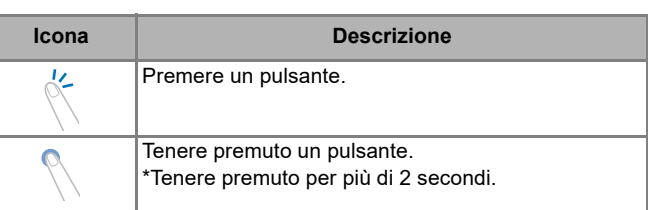

# **SOMMARIO**

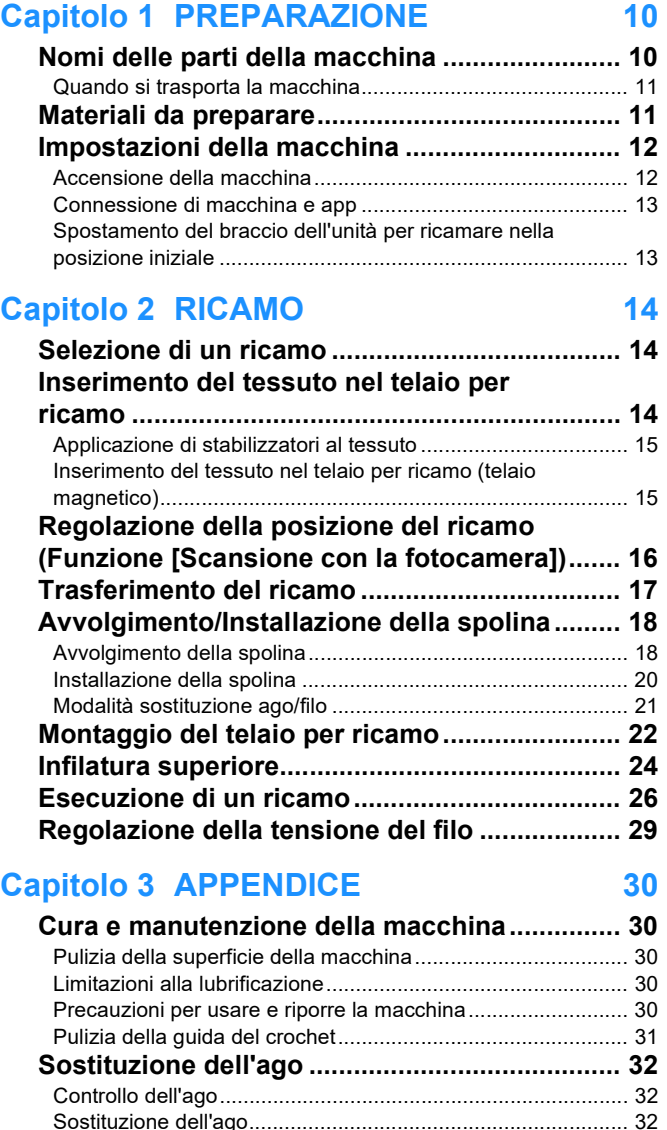

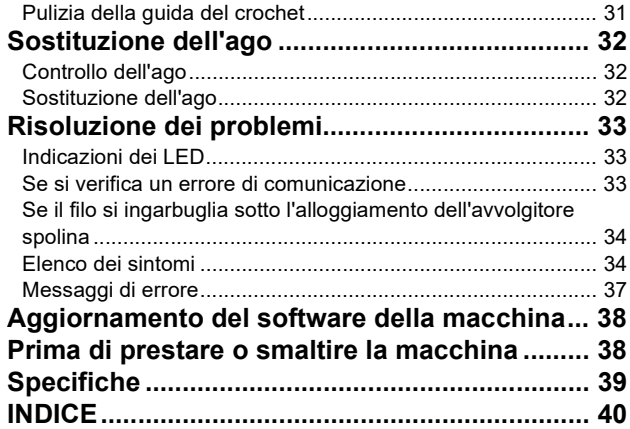

# **Capitolo 1 PREPARAZIONE**

### **Nomi delle parti della macchina**

### ■ Parti principali

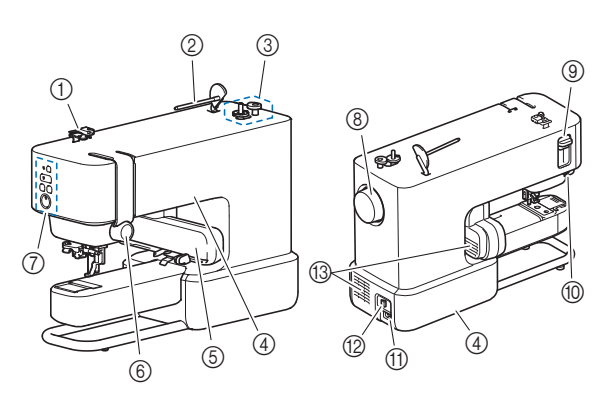

- a **Guidafilo**
- b **Portarocchetto**
- **3** Avvolgitore spolina
- d **Impugnature (2 ubicazioni)** Utilizzare le impugnature per trasportare la macchina. (pagina 11)
- e **Braccio dell'unità per ricamare**
- $6$  Manopola di tensione del filo
- g **Pulsanti di funzionamento e LED** (pagina 10, pagina 33) h **Volantino**
- Ruotare il volantino verso la manopola di tensione del filo per alzare e abbassare l'ago.
- i **Leva dell'infila ago**
- $@$  Tagliafilo
- k **Presa di alimentazione**
- **2** Interruttore generale
- Premere il lato destro dell'interruttore ("I") per accenderlo e il lato sinistro ("O") per spegnerlo.
- m **Fessure di ventilazione (2 ubicazioni)** Le fessure di ventilazione consentono la circolazione dell'aria intorno al motore. Non coprire le fessure di ventilazione durante l'utilizzo della macchina.

### ■ Sezione ago e piedino premistoffa

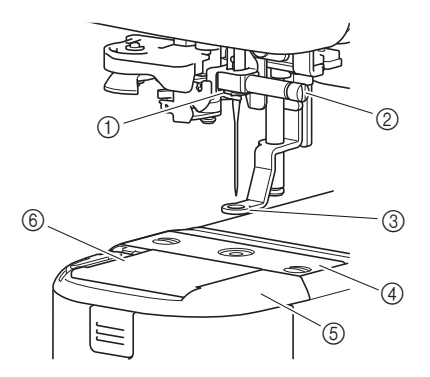

- a **Guida filo della barra dell'ago**
- b **Vite morsetto ago**
- **3** Piedino premistoffa
- Il piedino premistoffa aiuta a controllare la flessibilità del tessuto per migliorare la qualità del punto.
- d **Placca ago**
- $6$  Coperchio placca ago
- $6$  Sportello della spolina

### ■ Pulsanti di funzionamento e LED

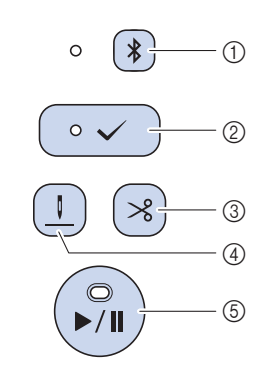

a **Pulsante "Bluetooth"** Tenere premuto per associare la macchina e l'app tramite Bluetooth. (pagina 13)

Il LED accanto al pulsante cambia schema di illuminazione a seconda dello stato della connessione tra la macchina e l'app.

- b **Pulsante "Accetta"** Premere questo pulsante seguendo le istruzioni dell'app quando il LED lampeggia. Tenere premuto questo pulsante per entrare in modalità sostituzione ago/filo. (pagina 21). c **Pulsante "Taglio del filo"**
- Premere per tagliare il filo superiore e il filo spolina quando il ricamo è terminato.
- d **Pulsante "posizione infilatura"** Premere per spostare l'ago nella posizione (all'altezza) appropriata per infilarlo.
- e **Pulsante "Avvio/Stop"** Premere per avviare o interrompere il ricamo. Il colore e lo schema di illuminazione del LED cambiano in base allo stato della macchina.

Per i dettagli sugli schemi di illuminazione del LED, fare riferimento a "Indicazioni dei LED" a pagina 33.

### ■ Telaio per ricamo (Telaio magnetico)

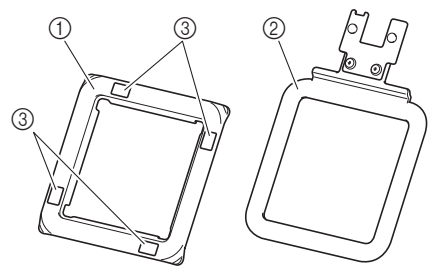

- a **Telaio superiore**
- b **Telaio base**
- c **Contrassegni per la funzione [Scansione con la fotocamera]**

### **Quando si trasporta la macchina**

# **ATTENZIONE**

Quando si trasporta la macchina, tenerla dalle impugnature (incavo e supporto). Se si solleva la macchina da un altro punto si rischia di danneggiarla o di farla cadere, con conseguenti lesioni.

Trasportare la macchina dalle 2 impugnature sul lato destro (incavo) e sul lato sinistro (supporto).

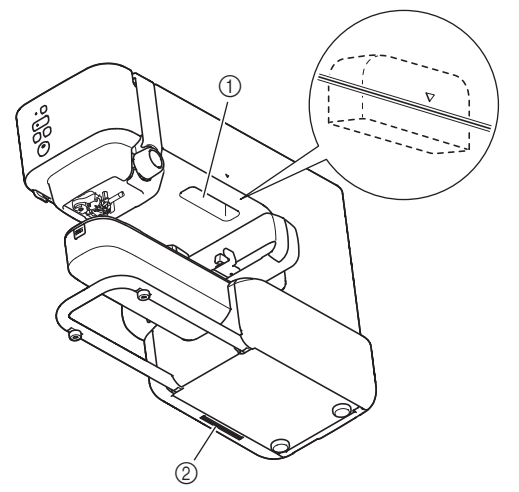

- **1** Incavo
- 2 Supporto

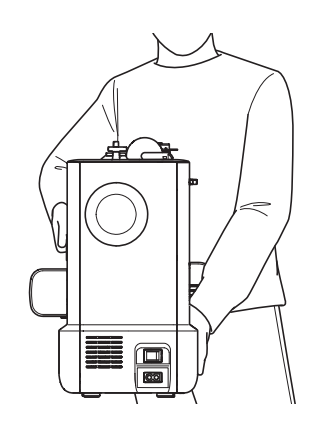

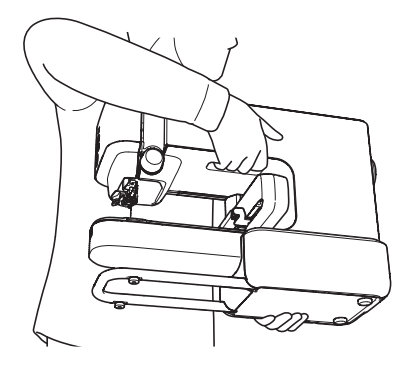

### **Materiali da preparare**

#### **Tessuto e stabilizzatore**

Lo stabilizzatore è un prodotto speciale che si usa sotto il tessuto per sostenerlo durante il ricamo e ottenere risultati ottimali.

Preparare lo stabilizzatore, che deve essere più grande del telaio per ricamo. Per i dettagli sull'utilizzo degli stabilizzatori comunemente disponibili in commercio, fare riferimento alle istruzioni fornite con gli stabilizzatori stessi.

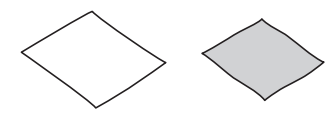

#### **Filo per ricamo (fili superiore e spolina) Filo superiore:**

Preparare i colori necessari per il ricamo. Si consiglia di utilizzare filo per ricamo Brother. Altri fili per ricamo potrebbero non portare a risultati ottimali.

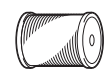

#### **Filo spolina (o spolina preavvolta):**

Questo filo è avvolto sulla spolina e viene cucito sul rovescio del tessuto. Utilizzare la spolina preavvolta con filo spolina per ricamo spessore 90 in dotazione o un filo spolina per ricamo spessore 90 consigliato.

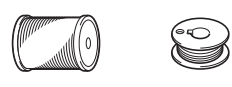

### **Ago (sulla macchina)**

Utilizzare un ago per macchina per cucire per uso domestico 75/11.

Se la macchina non cuce bene quando si ricama su tessuti pesanti, provare un ago 90/14. (pagina 32)

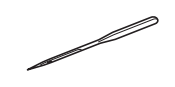

#### **Dispositivo mobile**

Questa macchina viene controllata tramite app. Installare l'app Brother Artspira sul dispositivo mobile e poi utilizzarla per modificare i ricami e azionare la macchina.

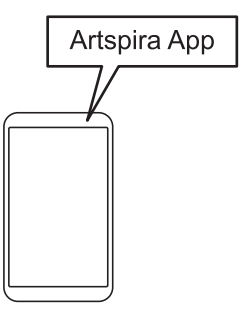

### **Impostazioni della macchina**

### **Accensione della macchina**

# **AVVERTENZA**

- Utilizzare soltanto corrente derivante da una presa standard per uso domestico. L'uso di sorgenti di alimentazione diverse può provocare rischi di incendio, scossa elettrica o danni alla macchina.
- Non toccare la spina con le mani umide. Ci sono rischi di scossa elettrica.
- Assicurarsi che le spine del cavo di alimentazione siano inserite correttamente nella presa elettrica e nella presa per il cavo di alimentazione sulla macchina. In caso contrario, ci sono rischi di incendio o di scossa elettrica.
- Spegnere la macchina e scollegare la spina nelle seguenti situazioni:
	- Quando si lascia incustodita la macchina
	- Dopo aver utilizzato la macchina
	- Se si verifica un'interruzione di corrente durante l'uso
	- Quando la macchina non funziona in modo corretto a causa di un collegamento errato o di un avvenuto scollegamento
	- Durante temporali con scariche elettriche

# **ATTENZIONE**

- Utilizzare solo il cavo di alimentazione fornito in dotazione con la macchina. In caso contrario, ci sono rischi di incendio o di scossa elettrica.
- Non utilizzare cavi di prolunga o adattatori multipresa con altre apparecchiature collegate contemporaneamente. Ci sono rischi di incendio o di scossa elettrica.
- Prima di scollegare la macchina dalla presa di corrente, spegnere sempre l'interruttore generale della macchina. Per scollegare il cavo dalla presa elettrica, afferrare sempre la spina. Se si scollega tirando il cavo, questo può danneggiare il cavo o causare rischi di incendio o di scossa elettrica.
- Fare attenzione a non tagliare, danneggiare, modificare, piegare eccessivamente, tirare, attorcigliare o ingarbugliare il cavo di alimentazione. Non collocare oggetti pesanti sul cavo. Non esporre il cavo a sorgenti di calore. Tali condizioni possono danneggiare il cavo o causare rischi di incendio o di scossa elettrica. Se il cavo o la spina sono danneggiati, portare la macchina presso un rivenditore Brother autorizzato prima di continuare ad utilizzarla.
- Non inserire la spina del cavo di alimentazione in una presa elettrica in cattive condizioni.
- 1 **Verificare che la macchina sia spenta (interruttore generale sul retro della macchina posizionato su "O") e inserire la spina del cavo di alimentazione nella presa di alimentazione sotto l'interruttore generale.**
- 2 **Inserire la spina del cavo di alimentazione in una presa elettrica domestica.**

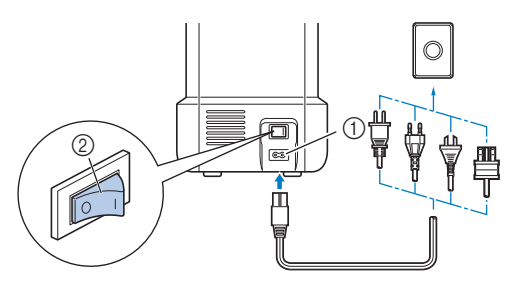

- a Presa di alimentazione
- 2 Interruttore generale
- 3 **Premere il lato destro dell'interruttore generale per accendere la macchina (posizionarlo su "I").**

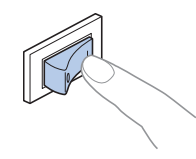

### **Ö** Nota

Per spegnere la macchina, premere il lato sinistro dell'interruttore generale (posizionarlo su "O").

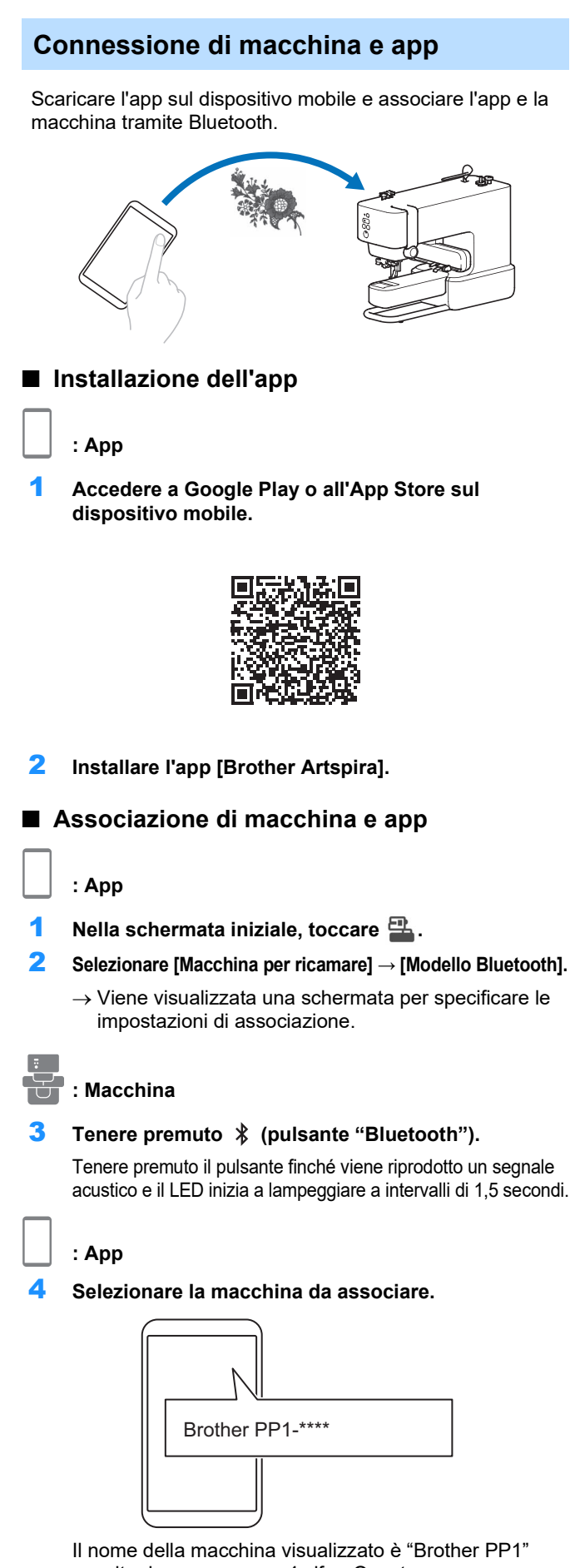

seguito da un numero a 4 cifre. Questo numero corrisponde alle ultime quattro cifre del numero di serie della macchina. Il numero di serie della macchina è riportato nell'etichetta sul retro della macchina.

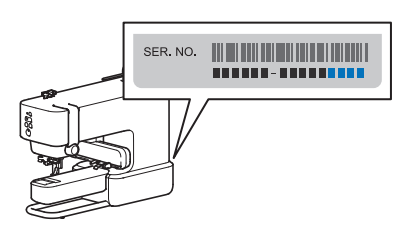

 $\rightarrow$  Terminata l'associazione, nella schermata dell'app viene visualizzato [Pronta per il trasferimento dati] e il LED accanto a  $\hat{\mathcal{X}}$  (pulsante "Bluetooth") sulla macchina si accende con luce fissa.

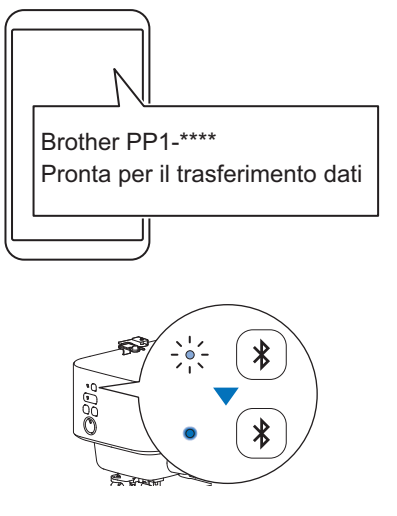

5 **Tornare alla schermata iniziale dell'app.**

### <sub>Ŭ</sub> Nota

- L'app può essere associata con una sola macchina per volta. Per associare l'app con un'altra macchina, selezionare la macchina quando si esegue di nuovo l'operazione di associazione.
- Per associare la macchina a un altro dispositivo, tenere premuto  $\sqrt{\ }$  (pulsante "Bluetooth") sulla macchina per preparare la riassociazione ed eseguire di nuovo l'operazione di associazione dalla stessa app.

### **Spostamento del braccio dell'unità per ricamare nella posizione iniziale**

Prima di montare il telaio per ricamo, preparare la macchina spostando il braccio dell'unità per ricamare nella posizione iniziale.

1 **Premere (pulsante "Accetta") per spostare la posizione del braccio dell'unità per ricamare.**

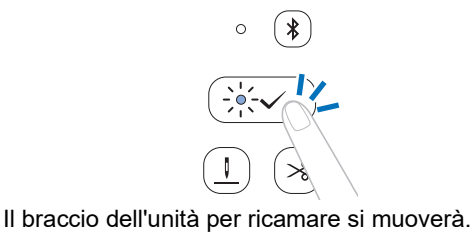

# **IMPORTANTE**

Tenere le mani e altri oggetti lontani dal braccio dell'unità per ricamare e dal telaio per ricamo quando sono in movimento. In caso contrario, si rischiano danni o malfunzionamenti della macchina.

# **Capitolo 2 RICAMO**

### **Selezione di un ricamo**

Nell'app, selezionare il ricamo da eseguire.

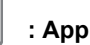

1 **Dalla schermata iniziale dell'app, selezionare il ricamo da eseguire.**

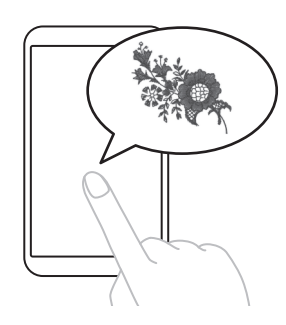

2 **Confermare il ricamo.**

### **Inserimento del tessuto nel telaio per ricamo**

# **ATTENZIONE**

- Utilizzare tessuti con uno spessore inferiore a 2 mm (circa 1/16 inch). L'utilizzo di tessuti con spessore superiore a 2 mm (circa 1/16 inch) potrebbe causare la rottura dell'ago, con rischi di lesioni personali.
- Utilizzare sempre uno stabilizzatore per ricamo quando si ricama. Altrimenti l'ago potrebbe rompersi e causare lesioni quando si ricama su tessuti elastici, leggeri o con ordito grezzo, oppure su tessuti che provocano il restringimento del ricamo.

### \* Nota

- Quando si ripone il telaio, mettere il tessuto tra i telai base e superiore. Se si applica il telaio superiore direttamente al telaio base, sarà difficile rimuoverlo.
- Prima di utilizzare il telaio per ricamo, controllare che non vi sia nulla (oggetti metallici come ad esempio aghi e spilli) incastrato tra i telai. Eventuali oggetti incastrati sulla superficie potrebbero influire sulla qualità del ricamo o danneggiare l'unità principale della macchina.
- Non utilizzare materiali rigidi o elastici, oppure giacche spesse, ecc. In caso contrario, il telaio superiore potrebbe non aderire al telaio base o staccarsi dal telaio base, oppure il materiale potrebbe incastrarsi nel piedino premistoffa, impedendo l'esecuzione corretta del ricamo.
- Utilizzare tessuti con uno spessore non superiore a 2 mm (circa 1/16 inch). Quando si ricamano tessuti con trattamenti speciali, come ad esempio quelli con fodera antiscivolo, potrebbe non essere possibile eseguire il ricamo anche se lo spessore del tessuto è inferiore a 2 mm (circa 1/16 inch).
- Quando si ricama su capi tubolari con un'apertura di dimensioni ridotte, utilizzare "Spostamento di prova" per controllare che il telaio si muova senza incastrarsi (pagina 22). In caso contrario, il telaio potrebbe incastrarsi durante il ricamo.

### **Applicazione di stabilizzatori al tessuto**

1 **Stirare lo stabilizzatore sul rovescio del tessuto.**

Utilizzare uno stabilizzatore che sia più ampio del telaio per ricamo.

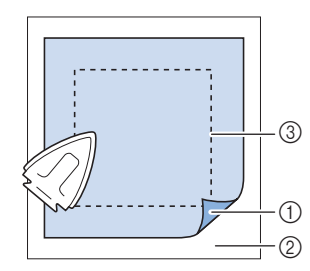

- a Lato adesivo dello stabilizzatore
- 2 Tessuto (rovescio)
- c Dimensioni del telaio per ricamo

### **Nota**

Per i dettagli sull'utilizzo degli stabilizzatori comunemente disponibili in commercio, fare riferimento alle istruzioni fornite con gli stabilizzatori stessi.

### **Inserimento del tessuto nel telaio per ricamo (telaio magnetico)**

# **ATTENZIONE**

Quando si rimuove o si inserisce il telaio superiore, prestare attenzione a non pizzicarsi le dita. Pizzicandole, si rischiano lesioni alle dita.

#### 1 **Separare il telaio superiore e il telaio base.**

Il telaio superiore e il telaio base sono uniti da magneti forti. Spingendo con forza verso l'alto e verso il basso l'angolo superiore del telaio, sarà più facile separare i telai.

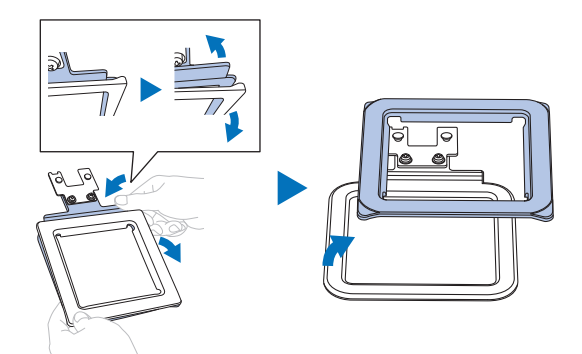

2 **Posizionare il telaio base su una superficie piana. Mettere il tessuto con lo stabilizzatore applicato sopra il telaio.**

Posizionare il tessuto con il diritto rivolto verso l'alto.

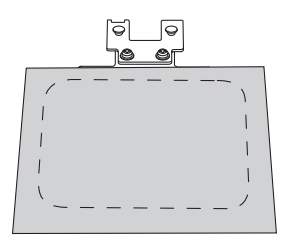

3 **Mettervi sopra il telaio superiore.**

Verificare che il tessuto sia teso.

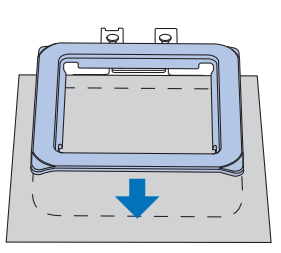

4 **Prendere il telaio superiore e sollevare leggermente il telaio per verificare che il telaio superiore tenga ben fermo il tessuto senza staccarsi.**

### **Regolazione della posizione del ricamo (Funzione [Scansione con la fotocamera])**

Per facilitare il posizionamento del ricamo, utilizzare questa funzione per importare nell'app un'immagine del tessuto da ricamare.

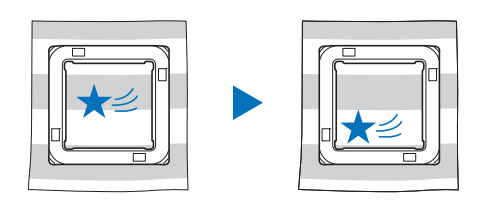

### **: App**

1 **Toccare [Layout] dopo aver selezionato un ricamo.**

### † Nota

Se non è selezionata alcuna macchina sull'app, [Layout] non verrà visualizzato. Verificare che la macchina sia selezionata nella schermata dell'app.

#### 2 **Toccare l'icona della fotocamera nell'angolo superiore sinistro della schermata.**

 $\rightarrow$  La funzione [Scansione con la fotocamera] apre la funzione Fotocamera sul dispositivo mobile.

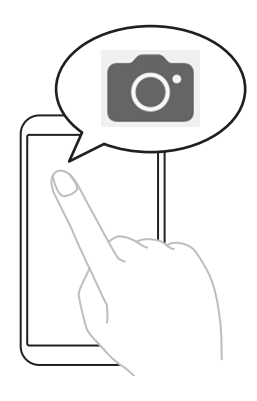

3 **Posizionare il telaio per ricamo (con il tessuto inserito) su una superficie piana e inquadrare l'intero telaio nello schermo.**

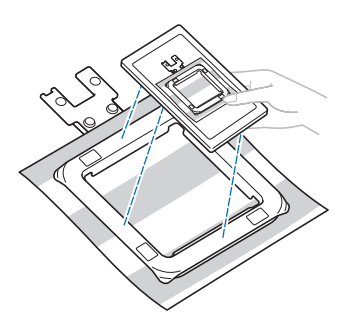

# **IMPORTANTE**

Non rimuovere o danneggiare i contrassegni per la funzione [Scansione con la fotocamera]. In caso contrario, la funzione sarà inutilizzabile.

### **Nota**

Quando si utilizza la funzione [Scansione con la fotocamera], verificare che i segni siano visibili nello schermo e non siano coperti da tessuto, ecc.

4 **Quando sullo schermo appare il contorno del telaio per ricamo, allineare il contorno con il telaio per ricamo.**

Tenere il dispositivo mobile parallelo al telaio per ricamo.

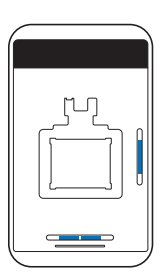

### 5 **Importata l'immagine, toccare [OK].**

- $\rightarrow$  Il ricamo selezionato appare sull'immagine del tessuto.
- 6 **Trascinare il ricamo nella posizione desiderata.**

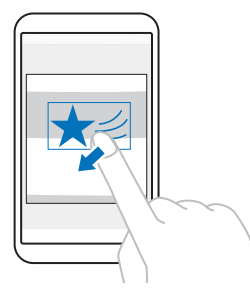

Il ricamo può anche essere ruotato.

Toccare  $\bigoplus$  in fondo allo schermo per eseguire regolazioni di precisione.

7 **Toccare [Fine].**

## **Trasferimento del ricamo**

**: App**

1 **Toccare [Trasferimento] per trasferire il ricamo alla macchina.**

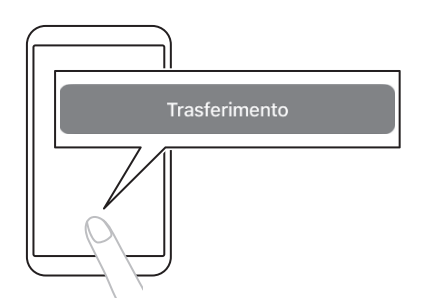

2 **Verificare che nell'app venga visualizzato [Dati inviati] e toccare [Fine].**

#### ☆ Nota -

[Trasferimento] è disabilitato quando nell'app non è selezionata alcuna macchina. Verificare che la macchina sia selezionata nella schermata dell'app.

### **Avvolgimento/Installazione della spolina**

Installare la spolina nella macchina.

# **IMPORTANTE**

Utilizzare le spoline di plastica fornite in dotazione con la macchina o spoline dello stesso tipo: spoline Classe 15 di plastica alte da 11,5 mm (circa 7/16 inch).

Sono disponibili 2 opzioni per le spoline;

- 1. Utilizzare una spolina preavvolta. Andare su "Installazione della spolina" a pagina 20.
- 2. Avvolgere una spolina con la macchina. Continuare a leggere le istruzioni che seguono.

### **Avvolgimento della spolina**

Avvolgere la spolina con filo spolina. Utilizzare il filo spolina per ricamo spessore 90 consigliato per la macchina in uso. Se si utilizza una spolina preavvolta, non è necessario avvolgere la spolina. Continuare con la sezione successiva ("Installazione della spolina").

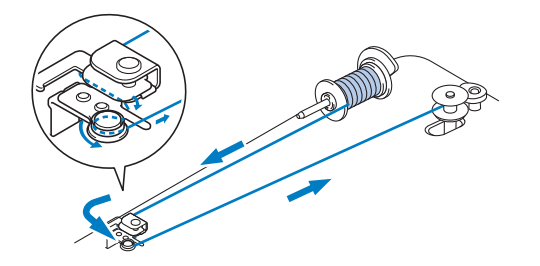

1 **Mettere la spolina sull'albero avvolgitore spolina in modo da allineare la fessura della spolina alla molla dell'albero. Dopo di che, far scorrere l'albero avvolgitore spolina all'indietro finché scatta in posizione.**

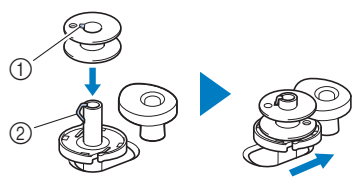

- a Fessura
- 2 Molla dell'albero avvolgitore della spolina

### th Nota

Quando si inserisce la spolina nel cestello della spolina, inserirla con lo stesso orientamento di quando è stata avvolta. Utilizzare il segno "b" inciso su un lato della spolina in dotazione come riferimento.

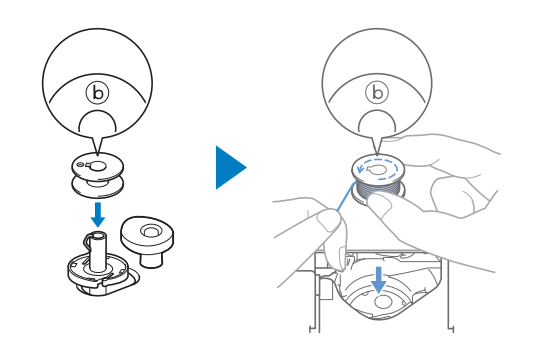

2 **Sollevare il portarocchetto e mettere il rocchetto di filo della spolina sul portarocchetto.**

Verificare che il filo si svolga come illustrato.

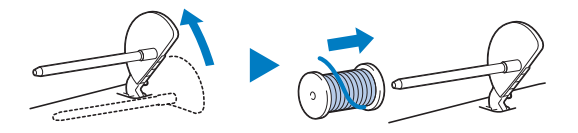

3 **Far scorrere il fermo per rocchetto sul portarocchetto.**

Far scorrere il fermo per rocchetto il più possibile all'indietro, come illustrato, con il lato arrotondato verso l'esterno.

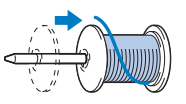

# **IMPORTANTE**

- Se non si installa correttamente il rocchetto o il fermo per rocchetto, si rischia che il filo si ingarbugli attorno al portarocchetto danneggiando la macchina.
- Sono disponibili tre dimensioni di fermo per rocchetto, consentendo così di scegliere il fermo che meglio si adatta al rocchetto in uso. Se il fermo è troppo piccolo per il rocchetto in uso, si rischia che il filo si incastri nella fessura del rocchetto o di danneggiare la macchina. Quando si utilizza il rocchetto di filo "mini king", utilizzare l'inserto per rocchetto filo (rocchetto filo "miniking").

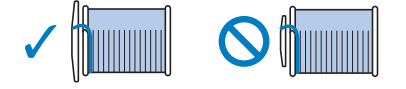

### **\* Nota**

Quando si utilizza il rocchetto come illustrato di seguito, utilizzare l'inserto per rocchetto filo (rocchetto filo "miniking").

Verificare che l'inserto per rocchetto di filo sia ben inserito. Dopo averlo installato, tirare fuori un po' di filo e verificare che il filo si svolga senza impigliarsi.

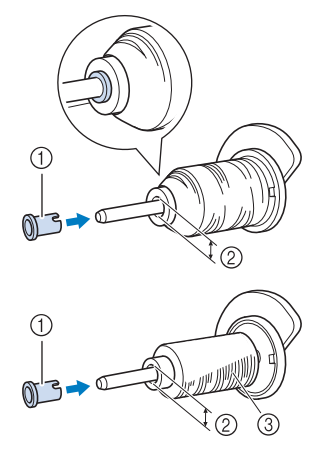

- a Inserto per rocchetto filo (rocchetto filo "mini-king")
- b Diametro del filo 8,0 mm-10,5 mm (circa 5/16 inch-13/32 inch)
- **3** Rocchetto (filo avvolto incrociato)

### 4 **Far passare il filo sotto il guidafilo e la linguetta.**

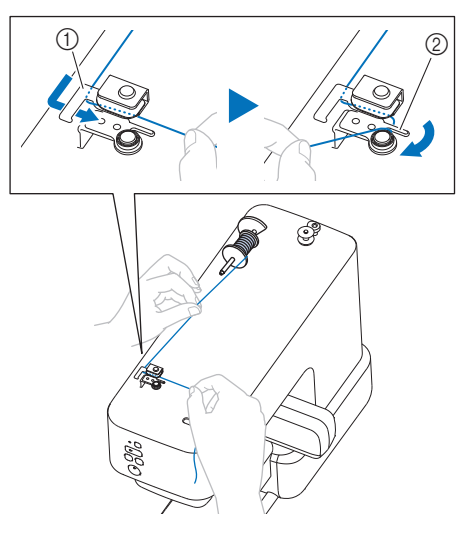

- a Guidafilo
- 2 Linguetta

5 **Avvolgere il filo in senso antiorario attorno al disco di pretensionamento.**

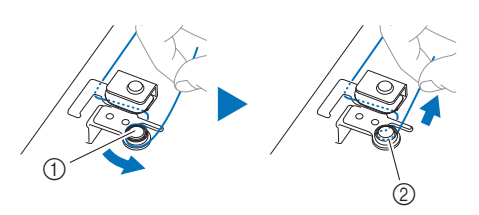

- a Disco di pretensionamento
- b Inserire completamente il filo.

6 **Avvolgere il filo in senso orario attorno alla spolina 5 o 6 volte. Dopo di che, inserire il filo nella fessura di guida nell'alloggiamento dell'avvolgitore spolina e tirarlo per tagliarlo.**

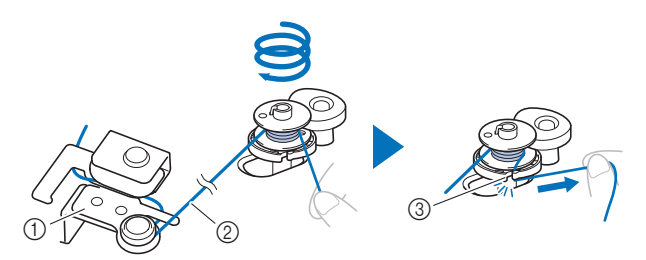

- a Guida filo dell'avvolgitore della spolina
- b Tirare il filo in modo che sia teso.
- c Fessura di guida nell'alloggiamento dell'avvolgitore spolina (con tagliafilo incorporato)

#### <sub>Ö</sub> Nota

Avvolgere il filo in senso orario attorno alla spolina, altrimenti il filo si avvolgerà attorno all'albero avvolgitore spolina.

# **ATTENZIONE**

Tagliare il filo con il tagliafilo incorporato nella fessura di guida dell'alloggiamento dell'avvolgitore spolina. In caso contrario, il filo potrebbe ingarbugliarsi nella spolina oppure l'ago potrebbe rompersi causando lesioni quando il filo spolina inizia a esaurirsi.

- 7 **Premere il pulsante "Avvio/Stop" per avviare l'avvolgimento della spolina.**
- 8 **Se l'avvolgimento della spolina rallenta, premere il pulsante "Avvio/Stop" per arrestare la macchina.**

# **IMPORTANTE**

Se l'avvolgimento della spolina rallenta, arrestare la macchina. In caso contrario, si rischia di danneggiare la macchina.

9 **Tagliare il filo, far scorrere l'albero avvolgitore spolina in avanti finché scatta in posizione e rimuovere la spolina.**

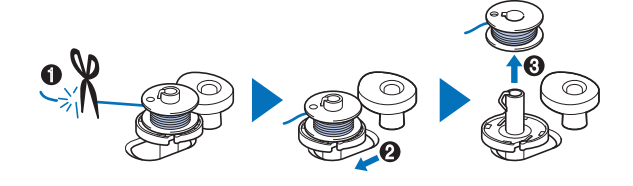

10 **Rimuovere il rocchetto per il filo della spolina dal portarocchetto.**

### **Installazione della spolina**

Installare la spolina avvolta con il filo. È possibile iniziare immediatamente a ricamare senza estrarre il filo spolina, inserendo semplicemente la spolina nel cestello della spolina e guidando il filo attraverso la fessura.

# **ATTENZIONE**

• Utilizzare spoline che siano state avvolte correttamente con il filo, altrimenti si rischia che la tensione del filo sia errata o che si verifichino lesioni personali a causa della rottura dell'ago.

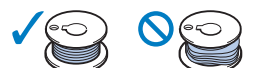

- Prima di inserire o cambiare la spolina, verificare di aver tenuto premuto il pulsante "Accetta" per bloccare tutti i pulsanti per spostare l'ago. In caso contrario, si rischiano lesioni se si preme il pulsante "Avvio/Stop" o qualsiasi altro pulsante e la macchina si avvia.
- **Premere | (pulsante "posizione infilatura") per sollevare l'ago.**
- **2** Tenere premuto  $\checkmark$  (pulsante "Accetta").
	- $\rightarrow$  La macchina entra nella modalità sostituzione ago/ filo. (pagina 21) Il LED del pulsante "Accetta" lampeggia e il LED del pulsante "Avvio/Stop" si accende con luce arancione fissa. Tutti i pulsanti, tranne il pulsante "Accetta", sono bloccati.
- 3 **Aprire lo sportello della spolina.**

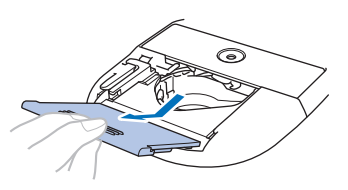

4 **Inserire la spolina nel cestello della spolina in modo che il filo si svolga verso sinistra.**

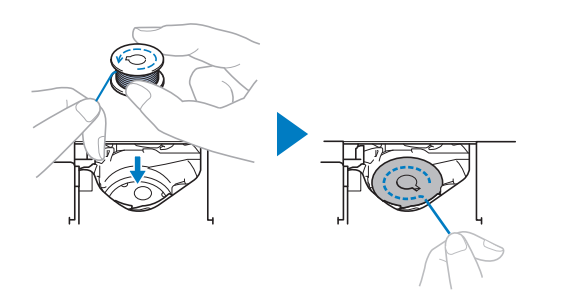

### <sub>じ</sub> Nota -

Quando si avvolge il filo spolina con questa macchina, inserire la spolina con lo stesso orientamento di quando è stata avvolta. Il filo si svolge verso sinistra.

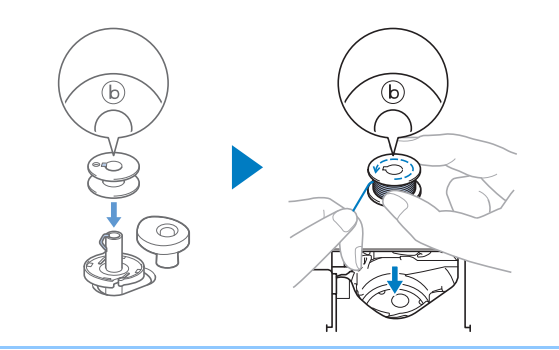

5 **Tenere la spolina leggermente abbassata e guidare l'estremità del filo attorno alla linguetta.**

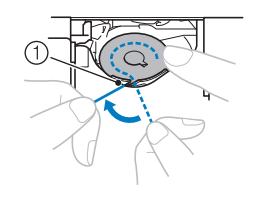

**1** Linguetta

#### **Ö** Nota

Tenere la spolina abbassata con il dito e svolgere il filo spolina correttamente. In caso contrario, si rischia che il filo si spezzi o che la tensione del filo risulti errata.

6 **Tenendo la spolina leggermente abbassata, guidare il filo attraverso la fessura e tirarlo leggermente.**

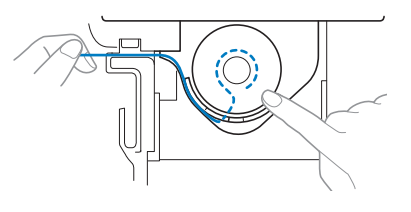

### \* Nota

Tirando il filo in questo modo, il filo entrerà nella molla di tensionamento del cestello della spolina per applicare la tensione corretta al filo spolina durante il ricamo.

7 **Tenendo la spolina leggermente abbassata, continuare a guidare il filo attraverso la fessura. Dopo di che, tagliare il filo con il tagliafilo.**

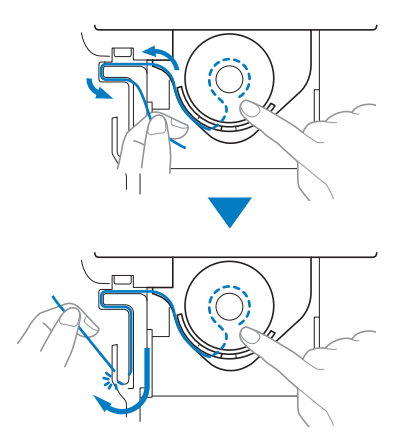

8 **Rimontare lo sportello della spolina.**

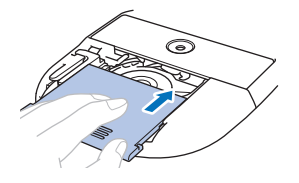

**9** Tenere premuto  $\checkmark$  (pulsante "Accetta").

 $\rightarrow$  Il LED del pulsante "Accetta" si spegne e la macchina esce dalla modalità sostituzione ago/filo.

### **Modalità sostituzione ago/filo**

Mentre la macchina è in questa modalità, il pulsante "posizione infilatura", il pulsante "Taglio del filo", il pulsante "Avvio/Stop" e il pulsante "Bluetooth" sono bloccati per impedire lo spostamento accidentale dell'ago. Utilizzando questa modalità quando si cambia l'ago, si infila il filo superiore nella macchina o si installa la spolina, è possibile installare o sostituire in sicurezza l'ago.

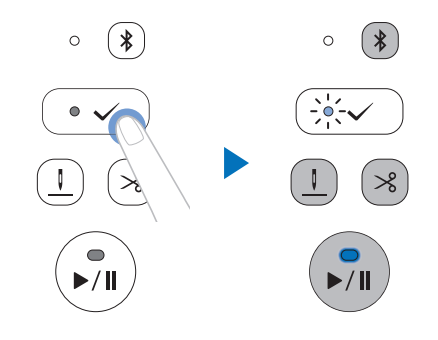

Tenere premuto il pulsante "Accetta" per entrare nella modalità sostituzione ago/filo. (Il LED del pulsante "Avvio/ Stop" si accende con luce fissa arancione e il LED del pulsante "Accetta" lampeggia.)

In questa modalità, ogni volta che si preme il pulsante "Accetta" il piedino premistoffa passa dalla posizione sollevata a quella abbassata e viceversa.

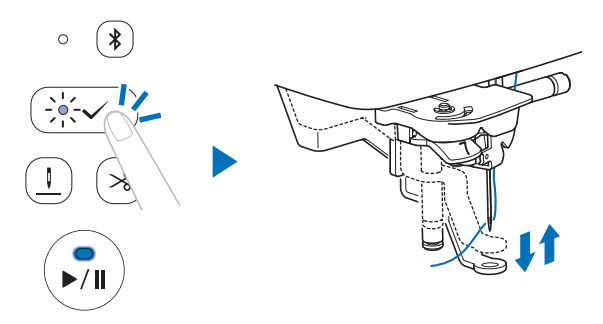

Mentre la macchina è nella modalità sostituzione ago/filo, tenere premuto il pulsante "Accetta" per uscire dalla modalità.

### **Montaggio del telaio per ricamo**

# **ATTENZIONE**

Non colpire l'ago o il piedino premistoffa con il dito o con il telaio per ricamo. Si rischiano lesioni personali o la rottura dell'ago.

#### † Nota

- Accendere la macchina prima di montare il telaio per ricamo.
- Inserire la spolina avvolta con il filo prima di montare il telaio per ricamo. (pagina 20)
- **1** Tenere premuto  $\checkmark$  (pulsante "Accetta").
	- $\rightarrow$  La macchina entra nella modalità sostituzione ago/ filo. (pagina 21)
- 2 **Far passare il telaio per ricamo sotto il piedino premistoffa e inserire bene la guida del telaio per ricamo nel supporto del telaio del braccio dell'unità per ricamare.**

Allineare le linguette della guida del telaio per ricamo e le fessure nel supporto del telaio del braccio dell'unità per ricamare e premere finché non si sente uno scatto e non è possibile premere ulteriormente il telaio.

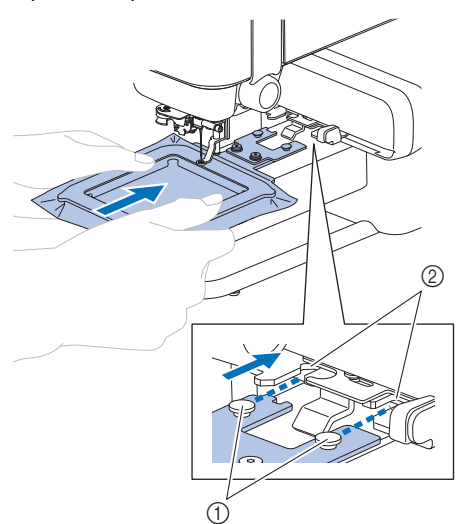

- a Linguette della guida del telaio per ricamo
- b Fessure del supporto del telaio del braccio dell'unità per ricamare

3 **Verificare che la leva del supporto del telaio per ricamo si apra.**

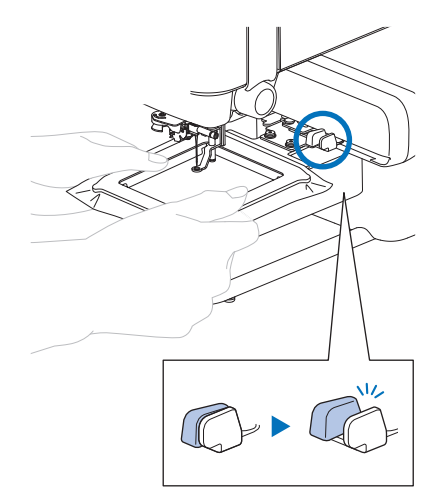

 $\rightarrow$  Il telaio per ricamo è montato correttamente.

# **ATTENZIONE**

Montare correttamente il telaio per ricamo nel supporto del telaio del braccio dell'unità per ricamare. In caso contrario, il piedino premistoffa potrebbe colpire il telaio per ricamo causando lesioni.

- **4** Tenere premuto  $\checkmark$  (pulsante "Accetta").
	- $\rightarrow$  Il LED del pulsante "Accetta" si spegne e la macchina esce dalla modalità sostituzione ago/filo.
- 5 **Utilizzare "Spostamento di prova" per verificare che il telaio si muova senza incastrarsi. Toccare [Prova] seguendo le istruzioni visualizzate nell'app.** 
	- $\rightarrow$  Il telaio per ricamo avvia lo spostamento di prova ed esegue tutti i movimenti necessari per eseguire il ricamo.

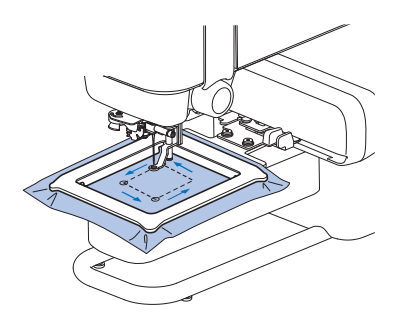

### Q **Rimozione del telaio per ricamo**

- 1 **Chiudere la leva del supporto del telaio per ricamo.**
	- $\rightarrow$  Il telaio per ricamo si separerà dal supporto del telaio del braccio dell'unità per ricamare.

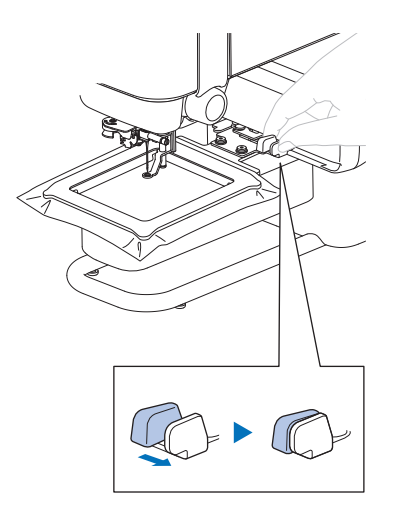

2 **Rimuovere il telaio per ricamo da sotto il piedino premistoffa.**

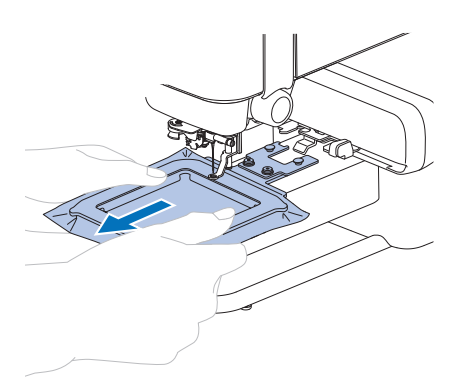

### **Infilatura superiore**

# **ATTENZIONE**

Seguire attentamente le istruzioni quando si esegue l'infilatura del filo superiore. Se l'infilatura superiore è incorretta, si rischia che il filo si ingarbugli o che l'ago si rompa causando lesioni personali.

Controllare le informazioni visualizzate nell'app e infilare il filo superiore richiesto nella macchina.

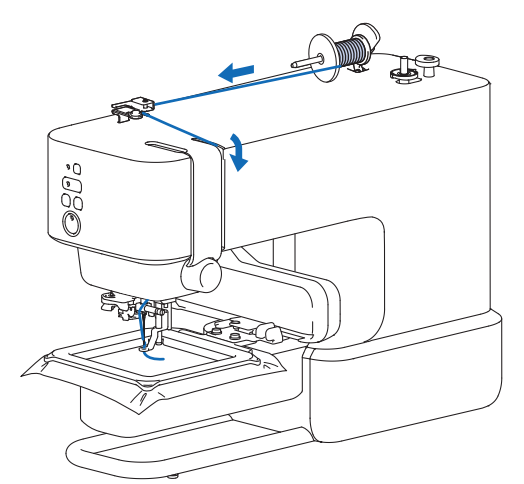

**1** Premere  $\sqrt{ }$  (pulsante "posizione infilatura") per **mettere l'ago nella posizione "pronto per l'infilatura".**

Se l'ago non è messo nella posizione "pronto per l'infilatura", l'infila ago non riuscirà a infilare l'ago. A seconda della posizione dell'ago prima di premere il pulsante, l'ago si abbassa una volta e si solleva.

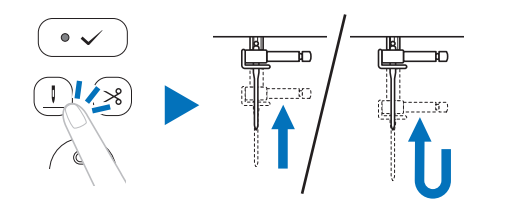

### **Promemoria**

Se l'ago si trova già nella posizione di pronto per l'infilatura, l'ago non si muoverà neanche premendo il pulsante.

### **2** Tenere premuto  $\checkmark$  (pulsante "Accetta").

 $\rightarrow$  La macchina entra nella modalità sostituzione ago/ filo. (pagina 21)

# **ATTENZIONE**

Per l'infilatura dell'ago, bloccare tutti i pulsanti, onde evitare lesioni nel caso in cui si prema il pulsante "Avvio/ Stop" o qualsiasi altro pulsante e la macchina si avvii.

3 **Sollevare il portarocchetto e mettere il rocchetto di filo sul portarocchetto.**

Verificare che il filo si svolga come illustrato.

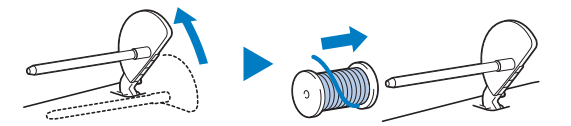

#### 4 **Far scorrere il fermo per rocchetto sul portarocchetto.**

Far scorrere il fermo per rocchetto il più possibile all'indietro, come illustrato, con il lato arrotondato verso l'esterno.

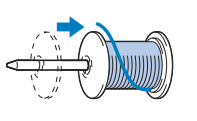

# **ATTENZIONE**

Scegliere il fermo per rocchetto più adatto alle dimensioni del rocchetto in uso. Per ulteriori informazioni riguardo alla scelta dei fermi per rocchetto per il filo prescelto, fare riferimento a "IMPORTANTE" al passaggio 3 di "Avvolgimento della spolina" a pagina 18.

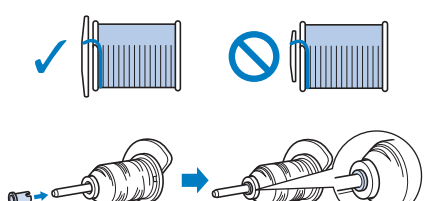

Se non si posiziona correttamente il rocchetto o il fermo per rocchetto, si rischia che il filo si ingarbugli attorno al portarocchetto o che l'ago si rompa causando lesioni personali.

5 **Far passare il filo sotto il guidafilo.**

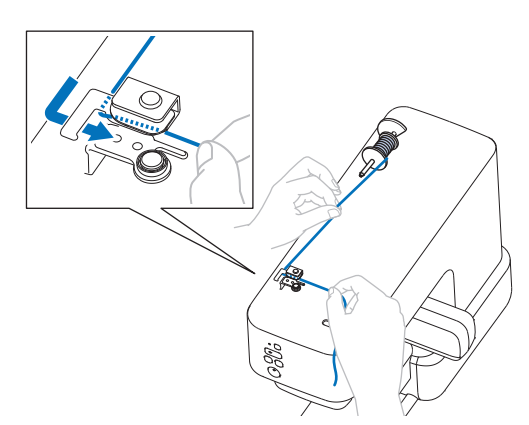

6 **Far passare il filo attraverso il solco del filo nell'ordine illustrato di seguito.**

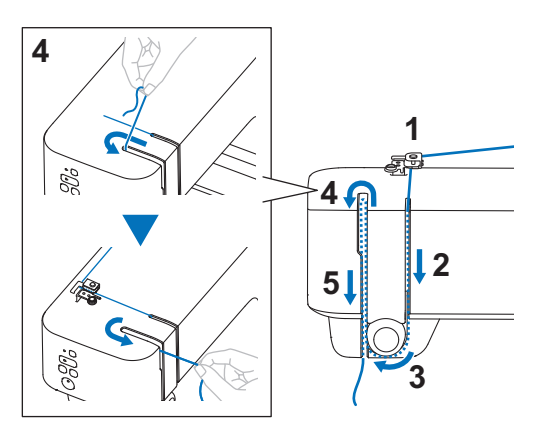

#### 7 **Far scorrere il filo dietro la guida filo della barra dell'ago.**

È possibile far scorrere agevolmente il filo dietro la guida filo della barra dell'ago tenendolo con la mano sinistra e guidandolo con quella destra. Verificare che il filo passi attraverso verso il lato sinistro della linguetta della guida del filo della barra dell'ago.

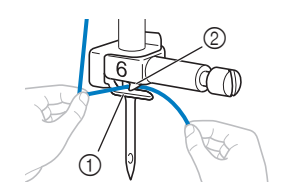

a Guida filo della barra dell'ago 2 Linguetta

8 **Tirare verso sinistra l'estremità del filo che è stato fatto passare attraverso la guida filo della barra dell'ago. Far passare il filo attraverso la fessura del guidafilo e tirarlo bene dalla parte anteriore inserendolo completamente nella fessura del disco guidafilo contrassegnato da "7".**

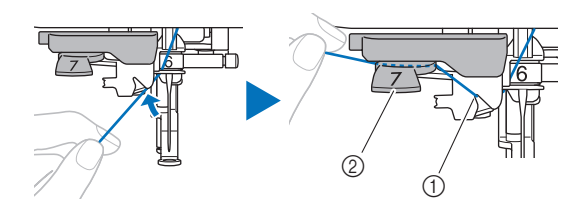

- a Fessura del guidafilo
- 2 Disco guidafilo
- **9** Premere  $\checkmark$  (pulsante "Accetta").
	- $\rightarrow$  Il piedino premistoffa è abbassato.

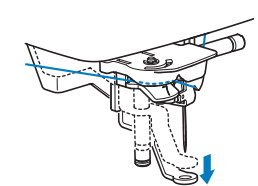

10 **Tagliare il filo con il tagliafilo sul lato sinistro della macchina.**

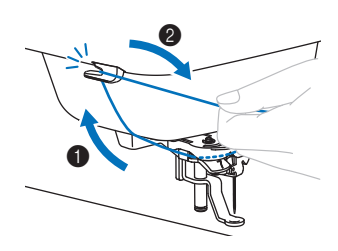

### **Ö** Nota

Quando si utilizza un filo che si svolge rapidamente dal rocchetto, ad esempio un filo metallico, potrebbe essere difficile infilare l'ago se si taglia il filo. Pertanto, invece di utilizzare il tagliafilo, estrarre circa 8 cm (circa 3 inches) di filo dopo averlo fatto passare nel disco guidafilo (contrassegnati da "7").

11 **Abbassare il più possibile la leva dell'infila ago sul lato sinistro della macchina per far girare il gancio.**

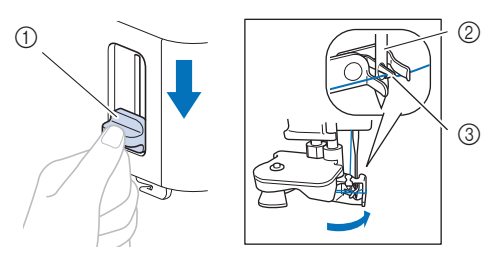

- a Leva dell'infila ago
- 2 Ago
- 3 Gancio

#### 12 **Sollevare lentamente la leva dell'infila ago.**

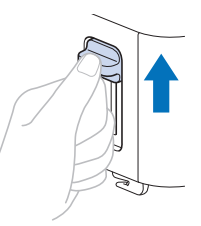

#### 13 **Estrarre con attenzione l'estremità del filo fatto passare nella cruna dell'ago.**

Se il filo non è stato completamente infilato, ma si è arricciato nella cruna dell'ago, tirare con attenzione l'arricciamento attraverso la cruna dell'ago per estrarre l'estremità del filo.

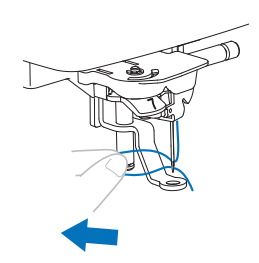

14 **Far passare l'estremità del filo attraverso e sotto il piedino premistoffa ed estrarre circa 10 cm (circa 4 inches) di filo verso la parte posteriore della macchina.**

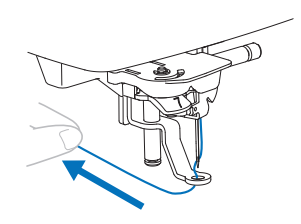

### **15** Tenere premuto  $\checkmark$  (pulsante "Accetta").

 $\rightarrow$  Il LED del pulsante "Accetta" si spegne e la macchina esce dalla modalità sostituzione ago/filo.

### **Esecuzione di un ricamo**

Preparare il filo per ricamo nei colori visualizzati nell'app. I ricami vengono eseguiti con un cambio di filo dopo ogni colore.

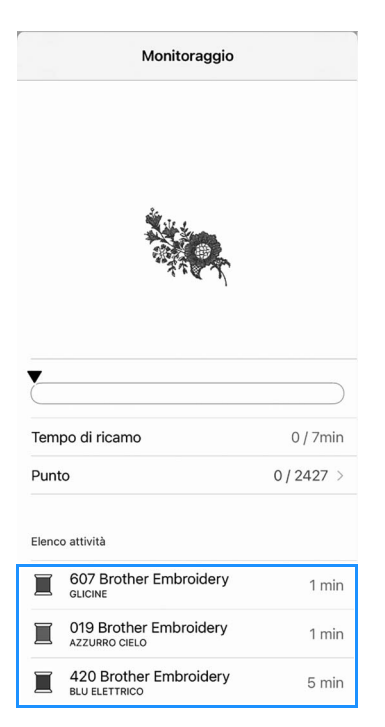

1 **Far passare il filo attraverso il foro del piedino premistoffa e tenerlo delicatamente con la mano sinistra.**

Lasciare il filo un po' lento.

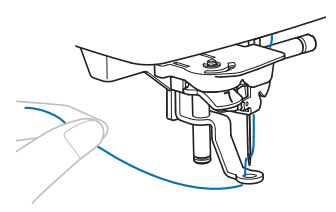

# **ATTENZIONE**

Quando si ricama su indumenti di grandi dimensioni, mettere il tessuto su una tavola in modo che non penzoli o sporga. In caso contrario, l'unità per ricamare non può muoversi liberamente e l'ago potrebbe toccare il telaio per ricamo rompendosi, causando possibili lesioni personali.

2 **Premere il pulsante "Avvio/Stop" per iniziare a ricamare. Dopo 5-6 punti, premere nuovamente il pulsante "Avvio/Stop" per arrestare la macchina.**

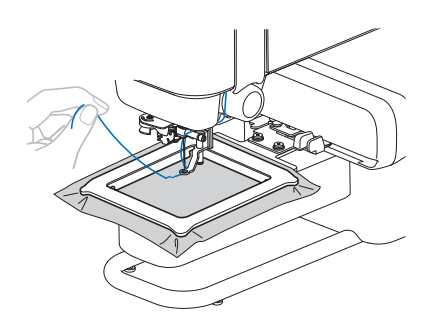

### to Nota

Impedire che oggetti o tessuti all'esterno del telaio per ricamo si sovrappongano all'area di movimento del telaio per ricamo. Se il telaio per ricamo colpisce un altro oggetto, il ricamo potrebbe disallinearsi.

3 **Rifinire il filo in eccesso dalla fine della cucitura.**

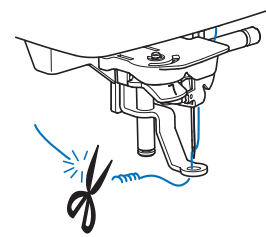

Se si lascia il filo all'inizio della cucitura, si rischia di ricamarvi sopra mentre si continua a ricamare, rendendo molto difficile la rimozione del filo in eccesso una volta terminato il ricamo. Tagliare il filo all'inizio.

#### 4 **Premere il pulsante "Avvio/Stop" per iniziare a ricamare.**

 $\rightarrow$  La cucitura si arresta automaticamente con il rinforzo e il taglio del filo dopo aver completato un colore.

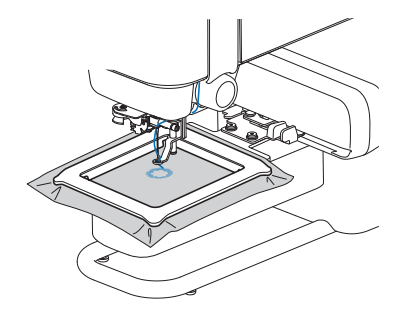

- 5 **Rimuovere il filo per il primo colore dalla macchina.**
- 6 **Ripetere la stessa procedura per ricamare con gli altri colori.**

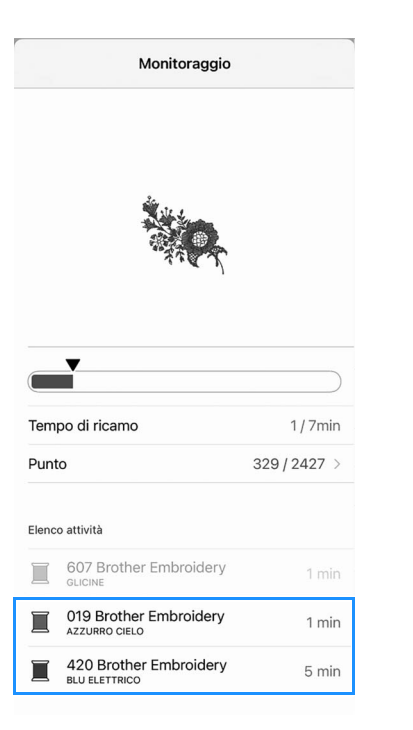

 $\rightarrow$  Una volta terminato il ricamo con l'ultimo colore, sull'app viene visualizzato il messaggio che informa del termine del ricamo. Seguire le istruzioni nell'app per continuare a ricamare o impostare un altro ricamo.

- Se il filo si rompe o se il filo della spolina sta **per finire durante il ricamo**
- **Se il filo superiore è spezzato**
	- **: App**
- 1 **Toccare [Chiudi] per chiudere il messaggio di errore.**
- 2 **Toccare [Punto] nell'app.**
- **3** Toccare  $\leq$ ,  $\leq$  o  $\leq$  per riportare l'ago indietro **del numero corretto di punti prima del punto in cui si è rotto il filo e successivamente [Fine].**
- 

#### **: Macchina**

- Premere  $\checkmark$  (pulsante "Accetta").  $\rightarrow$  II LED del pulsante "Accetta" si spegne.
- **5** Premere  $\gg$  (pulsante "Taglio del filo") per tagliare i **fili superiore e spolina.**
- 6 **Infilare di nuovo il filo superiore. (pagina 24)**
- 7 **Premere il pulsante "Avvio/Stop" per continuare a ricamare.**
- **Se il filo spolina finisce**
	- **: App**
- 1 **Toccare [Spostare il telaio nella posizione di montaggio/smontaggio] per tagliare i fili e spostare il telaio in una posizione che ne faciliti la rimozione.**
- 2 **Seguire i precedenti passaggi da 1 a 3 di "Se il filo superiore è spezzato".**
- **: Macchina**
- **3** Premere  $\checkmark$  (pulsante "Accetta").  $\rightarrow$  Il LED del pulsante "Accetta" si spegne.
- 4 **Rimuovere il telaio per ricamo. (pagina 23)**
- 5 **Installare di nuovo il filo spolina. (pagina 20)**
- 6 **Montare di nuovo il telaio per ricamo. (pagina 22)**
- 7 **Premere il pulsante "Avvio/Stop" per continuare a ricamare.**

Se l'errore continua a essere visualizzato dopo aver sostituito il filo, controllare quanto segue.

- Controllare se la macchina è esposta a luce forte. Se la macchina è esposta a luce forte, come luce solare diretta o riflettori, il sensore del filo potrebbe non funzionare correttamente.
- Nel caso di errore del filo superiore, verificare che il filo sia stato fatto passare nella levetta del tendifilo.

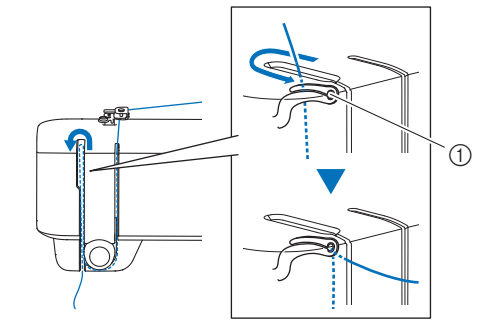

a Levetta del tendifilo

### ■ Ripresa del ricamo dopo aver spento la **macchina**

Quando si interrompe il ricamo, il colore e il numero di punti correnti vengono salvati. Alla successiva accensione della macchina, è possibile continuare o eliminare il ricamo nell'app.

### **Regolazione della tensione del filo**

La tensione del filo superiore si modifica con la manopola di tensione del filo.

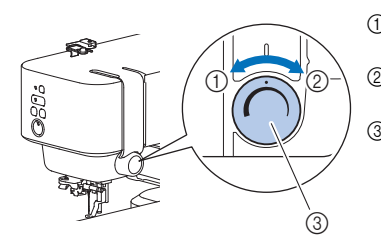

- a Allentare (Diminuire la tensione)
- 2 Tendere (Aumentare la tensione)
- 3 Manopola di tensione del filo

### **Nota**

Se i punti sembrano allentati, aumentare la tensione di una tacca e ricamare di nuovo.

### ■ Tensione del filo corretta

La tensione del filo è corretta quando il filo superiore è appena visibile sul rovescio (fondo) del tessuto.

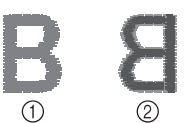

a Diritto (alto) del tessuto 2 Rovescio (fondo) del tessuto

### ■ Il filo superiore è troppo teso

Il filo della spolina sarà visibile sul diritto (alto) del tessuto. In questo caso, diminuire la tensione del filo superiore.

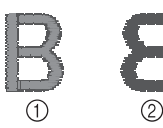

a Diritto (alto) del tessuto 2 Rovescio (fondo) del tessuto

### ■ Il filo superiore è troppo allentato

Il filo superiore è allentato. In questo caso, aumentare la tensione del filo superiore.

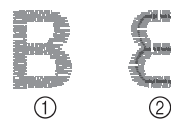

a Diritto (alto) del tessuto 2 Rovescio (fondo) del tessuto

### **Ö** Nota

Se non si infila correttamente il filo superiore o se non si installa correttamente la spolina, potrebbe non essere impossibile impostare la corretta tensione del filo. Se non è possibile ottenere la corretta tensione del filo, infilare di nuovo il filo superiore e inserire correttamente la spolina.

# **Capitolo 3 APPENDICE**

### **Cura e manutenzione della macchina**

# **ATTENZIONE**

• Scollegare il cavo di alimentazione prima di pulire la macchina, altrimenti si rischiano lesioni personali.

### **Pulizia della superficie della macchina**

Quando si pulisce la macchina, usare un panno bagnato in acqua (tiepida) e ben strizzato.

Dopo aver pulito la macchina, asciugarla con un panno morbido e asciutto.

### **Limitazioni alla lubrificazione**

Per evitare di danneggiarla, la macchina non deve essere lubrificata dall'utente.

La macchina è stata fabbricata applicando già la quantità di olio necessaria ad assicurare il corretto funzionamento, eliminando così la necessità di procedere alla lubrificazione periodica.

Se si riscontrano problemi, come difficoltà di rotazione del volantino o rumori anomali, interrompere immediatamente l'uso della macchina e contattare il proprio rivenditore Brother autorizzato o il centro di assistenza Brother autorizzato più vicino.

### **Precauzioni per usare e riporre la macchina**

Non utilizzare o riporre la macchina in nessuno degli ambienti descritti di seguito. In caso contrario la macchina potrebbe danneggiarsi o non funzionare correttamente, ad esempio, a causa della ruggine formatasi per via della condensa.

- Ambienti esposti a temperature estremamente elevate
- Ambienti esposti a temperature estremamente basse
- Ambienti esposti a forti sbalzi di temperatura
- Ambienti esposti a umidità o vapore elevati
- Nelle vicinanze di fiamme, caloriferi o condizionatori
- All'aperto o esposta a luce forte, come luce solare diretta o riflettori
- Ambienti con una forte concentrazione di polvere o olio

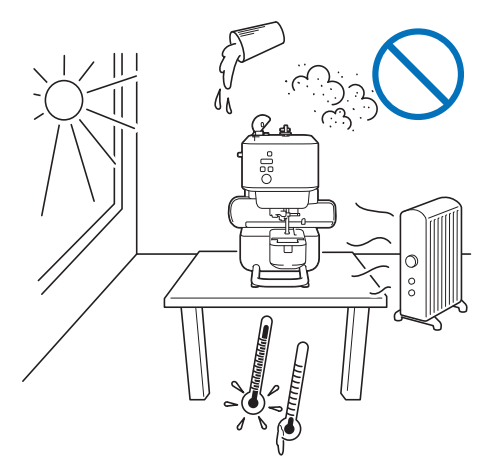

#### th Nota

Per prolungare la durata della macchina, accenderla e utilizzarla periodicamente. La conservazione e l'inutilizzo per periodi di tempo prolungati della macchina potrebbero ridurne l'efficienza.

### **Pulizia della guida del crochet**

L'accumulo di polvere e filamenti all'interno del cestello della spolina compromettono le prestazioni di cucitura. Occorre pertanto pulirlo a intervalli regolari.

- 1 **Premere (pulsante "posizione infilatura") per sollevare l'ago.**
- 2 **Rimuovere l'ago. (pagina 32)**
- 3 **Spegnere la macchina.**
- 4 **Scollegare il cavo di alimentazione dalla presa di alimentazione.**
- 5 **Rimuovere il coperchio placca ago.**

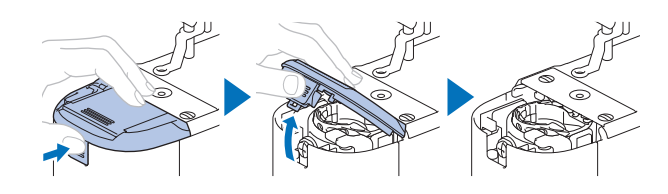

6 **Rimuovere il cestello della spolina e utilizzare lo spazzolino di pulizia o un aspirapolvere per eliminare polvere e filamenti dalla guida del crochet e dal sensore filo spolina, nonché dalle aree circostanti.**

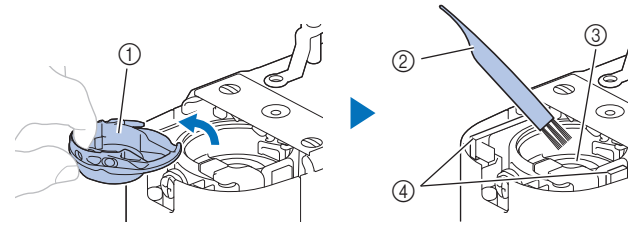

- (1) Cestello della spolina
- 2 Spazzolino di pulizia
- **3** Guida del crochet
- d Sensore filo spolina

7 **Inserire il cestello della spolina in modo da allineare il segno ▲ sul cestello della spolina al segno ● sulla macchina.**

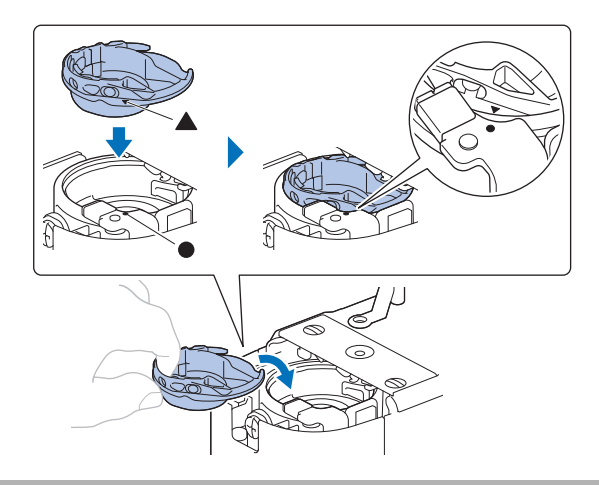

# **ATTENZIONE**

- Mai utilizzare un cestello della spolina graffiato o sbavato. In caso contrario, il filo superiore potrebbe attorcigliarsi e l'ago potrebbe rompersi causando lesioni. Per un cestello della spolina nuovo, contattare il centro di assistenza Brother autorizzato più vicino.
- Verificare che il cestello della spolina sia installato correttamente, altrimenti l'ago potrebbe rompersi e causare lesioni.
- 8 **Montare il coperchio placca ago.**

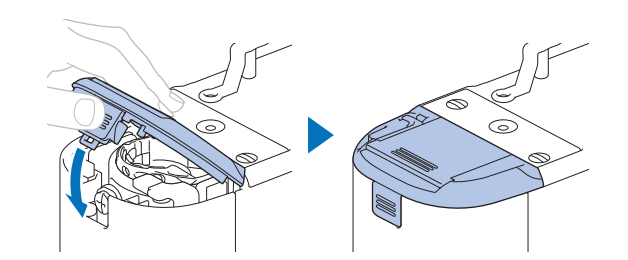

9 **Seguire il passaggio 6 di "sostituzione dell'ago" a pagina 32 per montare l'ago.**

## **Sostituzione dell'ago**

# **ATTENZIONE**

- Utilizzare solo gli aghi per macchina per cucire per uso domestico consigliati. L'uso di aghi diversi potrebbe causarne la rottura causando lesioni personali.
- Non utilizzare mai aghi piegati. Gli aghi piegati possono rompersi facilmente, causando potenzialmente lesioni personali.

### ■ Filo e numero di ago

A un numero di ago minore corrisponde un filo più pesante; a un numero di ago maggiore corrisponde un ago di dimensioni maggiori.

### ■ Aghi per ricamare

Si consiglia di utilizzare un ago per macchina per cucire per uso domestico 75/11. Tuttavia, se la macchina non cuce bene quando si ricama su tessuti pesanti, provare un ago 90/14.

### **Controllo dell'ago**

Prima di utilizzare l'ago, collocare il lato piatto su una superficie piana e controllare che la distanza tra l'ago e la superficie sia regolare.

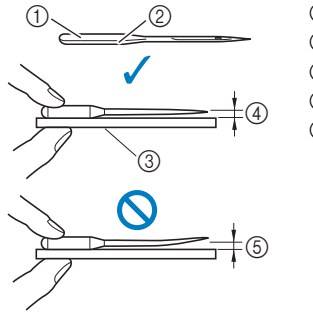

- 1 Lato piatto
- b Contrassegno del tipo di ago
- 
- 
- 3) Superficie piana
	- d Regolare
	-
	- 5 Non regolare

### \* Nota

Gli aghi della macchina sono materiali di consumo. Sostituire l'ago nei casi descritti di seguito.

- Se si sentono rumori anomali quando l'ago penetra nel tessuto. (La punta dell'ago potrebbe essere rotta o smussata.)
- Se i punti vengono saltati. (L'ago potrebbe essere piegato.)

### **Sostituzione dell'ago**

Utilizzare il cacciavite e un ago nuovo che si è accertato essere dritto seguendo le istruzioni in "Controllo dell'ago" a pagina 32.

- **Premere | (pulsante "posizione infilatura") per sollevare l'ago.**
- 2 **Collocare tessuto o carta sotto il piedino premistoffa per coprire il foro della placca ago per impedire che l'ago cada nella macchina.**

**3** Tenere premuto  $\checkmark$  (pulsante "Accetta").

 $\rightarrow$  La macchina entra nella modalità sostituzione ago/ filo. (pagina 21)

# **ATTENZIONE**

Quando si sostituisce l'ago, bloccare tutti i pulsanti, onde evitare lesioni nel caso in cui si prema il pulsante "Avvio/ Stop" o qualsiasi altro pulsante e la macchina si avvii.

- **4** Premere ✓ (pulsante "Accetta").
	- $\rightarrow$  Il piedino premistoffa è abbassato.
- 5 **Tenere l'ago con la mano sinistra e utilizzare un cacciavite per ruotare la vite morsetto ago verso di sé (in senso antiorario) per rimuovere l'ago.**

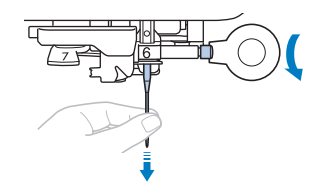

Non esercitare troppa forza quando si allenta o si stringe la vite morsetto ago, altrimenti si rischia di danneggiare alcune parti della macchina.

6 **Con il lato piatto dell'ago rivolto verso la parte posteriore della macchina, inserire l'ago nuovo finché tocca l'arresto per ago. Stringere con il cacciavite la vite morsetto ago ruotandola in senso orario.**

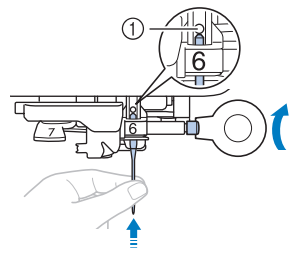

(1) Arresto per ago

# **ATTENZIONE**

Inserire l'ago finché tocca l'arresto per ago e stringere bene la vite morsetto ago con il cacciavite, altrimenti si rischiano la rottura dell'ago e lesioni personali.

#### **7** Tenere premuto  $\checkmark$  (pulsante "Accetta").

 $\rightarrow$  Il LED del pulsante "Accetta" si spegne e la macchina esce dalla modalità sostituzione ago/filo.

### **Risoluzione dei problemi**

### **Indicazioni dei LED**

### **Pulsante "Bluetooth"**

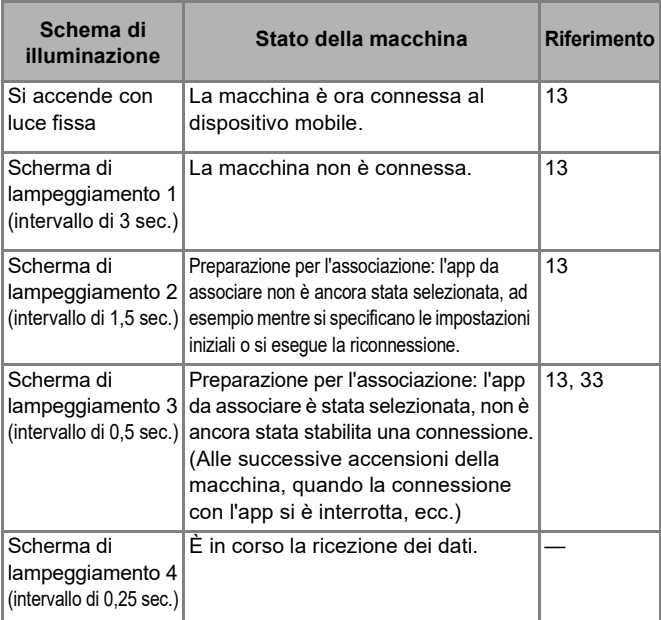

#### **Pulsante "Accetta"**

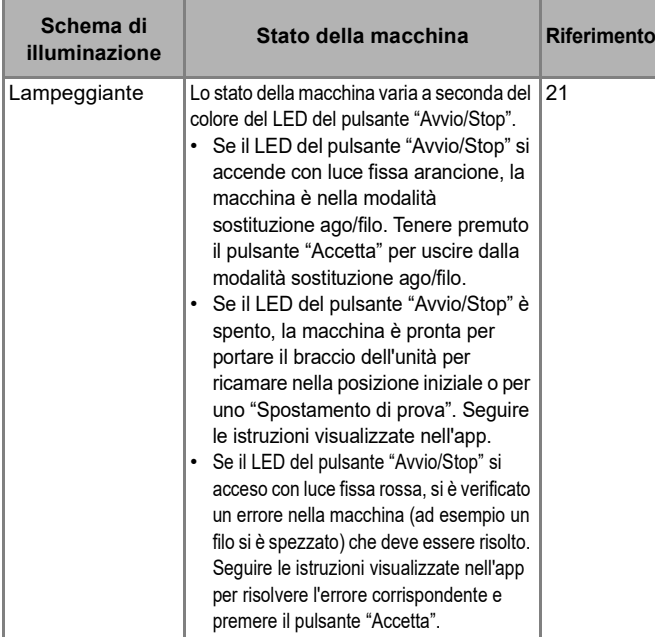

### **Pulsante "Avvio/Stop"**

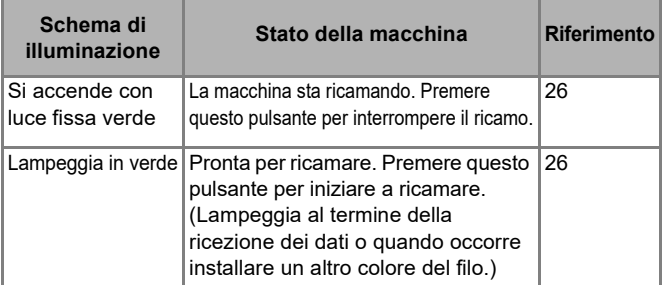

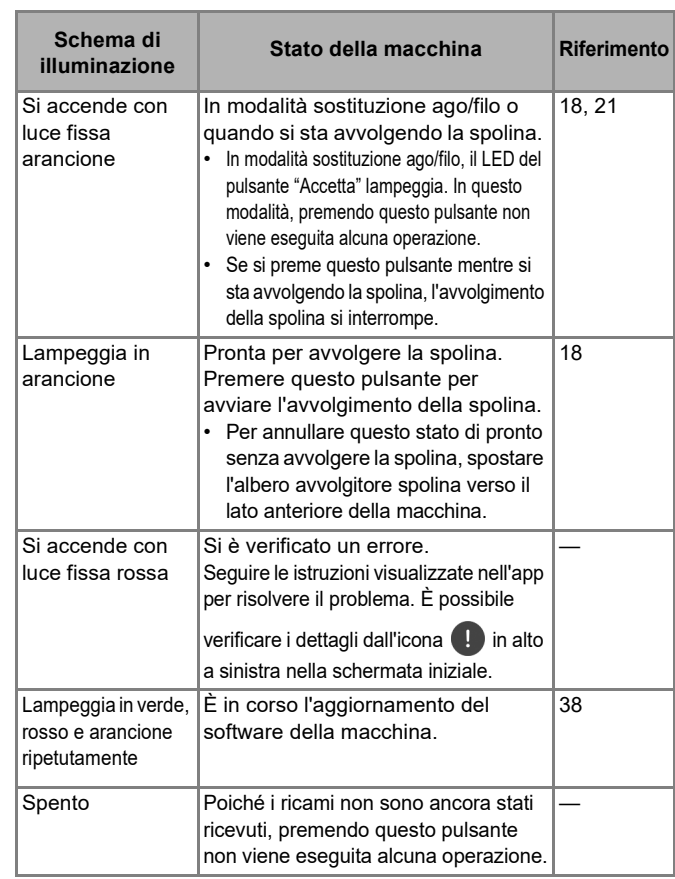

### **Se si verifica un errore di comunicazione**

Se si verifica un errore di comunicazione tra il dispositivo mobile e la macchina, verificare le condizioni di seguito per risolvere il problema:

- La macchina è accesa?
	- $\rightarrow$  Verificare che la macchina sia accesa.
- La macchina e il dispositivo mobile sono troppo distanti tra loro?
	- $\rightarrow$  Verificare che la macchina e il dispositivo mobile siano abbastanza vicini da poter comunicare.
- Sono presenti dispositivi che emettono onde radio, ad esempio forni a microonde, interferendo con la comunicazione?
	- $\rightarrow$  Verificare che nelle vicinanze non siano presenti dispositivi che emettono onde radio.
- L'impostazione Bluetooth del dispositivo mobile è attivata?  $\rightarrow$  Controllare le impostazioni Bluetooth del dispositivo mobile.

Se l'errore tra il dispositivo mobile e la macchina che si sta associando con l'app persiste, disassociarla e provare ad associarla di nuovo.

- 1 Nella schermata iniziale, toccare **E.**
- 2 **Toccare la macchina che si sta associando per aprire le impostazioni della macchina.**
- 3 **Toccare [Elimina].**
- 4 **Aprire l'impostazione Bluetooth del dispositivo mobile.**
- 5 **Eliminare le informazioni sulla connessione della macchina per disassociare la macchina.**
- 6 **Eseguire di nuovo l'associazione con la macchina. (pagina 13)**

### **Se il filo si ingarbuglia sotto l'alloggiamento dell'avvolgitore spolina**

Se l'avvolgimento della spolina inizia quando il filo non passa correttamente sotto il disco di pretensionamento del guidafilo, il filo potrebbe ingarbugliarsi sotto l'alloggiamento dell'avvolgitore spolina.

# **ATTENZIONE**

- Non rimuovere l'alloggiamento dell'avvolgitore spolina anche se il filo si ingarbuglia sotto di esso. In caso contrario, sussiste il rischio che la taglierina dell'alloggiamento dell'avvolgitore spolina causi lesioni.
- Non rimuovere la vite sul sostegno della guida dell'avvolgitore spolina, altrimenti si rischia di danneggiare la macchina. Non è possibile svolgere il filo rimuovendo la vite.

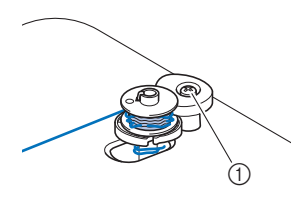

- a Vite del sostegno della guida dell'avvolgitore spolina
- 1 **Arrestare l'avvolgimento della spolina.**
- 2 **Tagliare il filo con le forbici accanto al guidafilo.**
- 3 **Far scorrere l'albero avvolgitore spolina verso il lato anteriore, rimuovere la spolina dall'albero e tagliare il filo che va verso la spolina per poter togliere completamente la spolina dall'albero.**
- 4 **Tenere l'estremità del filo con la mano sinistra e svolgere il filo in senso antiorario da sotto l'alloggiamento dell'avvolgitore spolina con la mano destra, come indicato si seguito.**

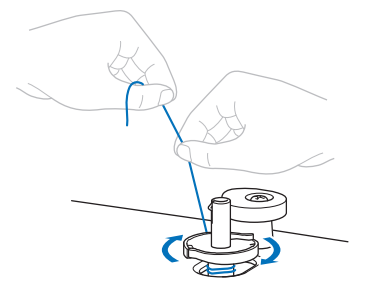

### **Elenco dei sintomi**

Se la macchina smette di funzionare correttamente, controllare i seguenti possibili problemi prima di richiedere un intervento di assistenza. È possibile risolvere da sé la maggior parte dei problemi. Se è necessaria ulteriore assistenza, nel sito web di supporto Brother sono disponibili le domande e i suggerimenti per la risoluzione dei problemi più recenti. Visitare il nostro sito Web https://s.brother/cpuaa/.

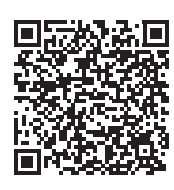

Se il problema persiste o il riferimento è "\*", contattare il rivenditore Brother autorizzato o il centro di assistenza Brother autorizzato più vicino.

### **Preparazione**

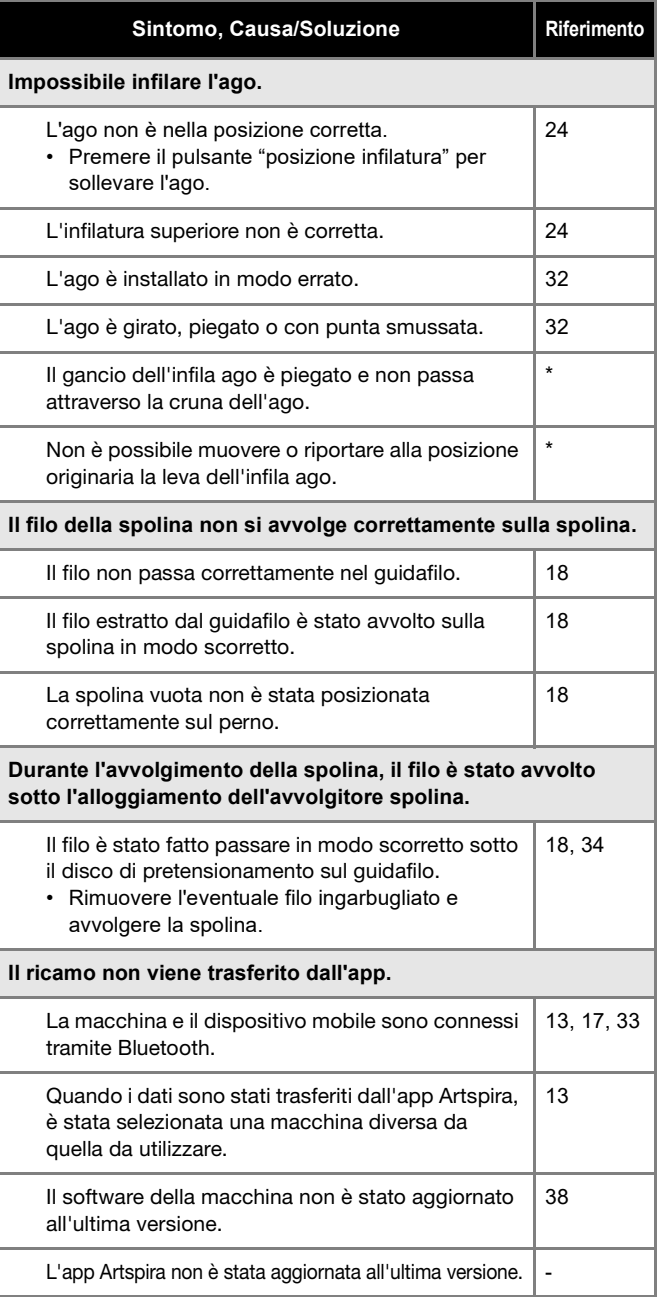

### ■ Durante il ricamo

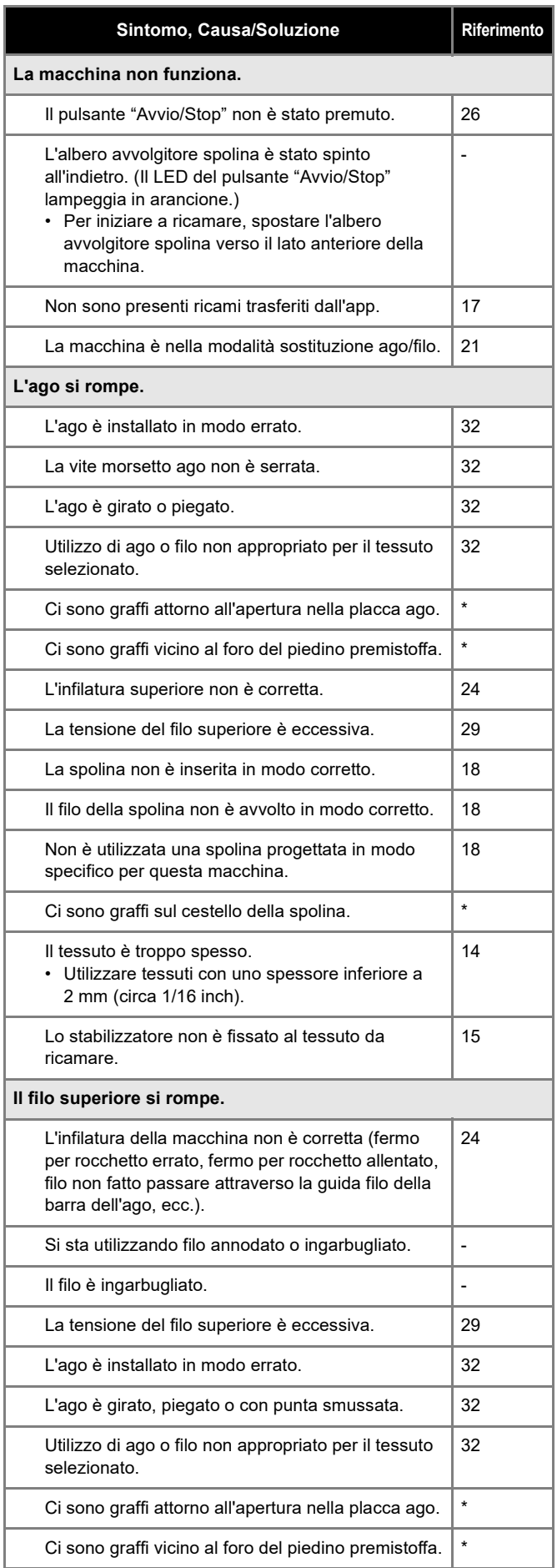

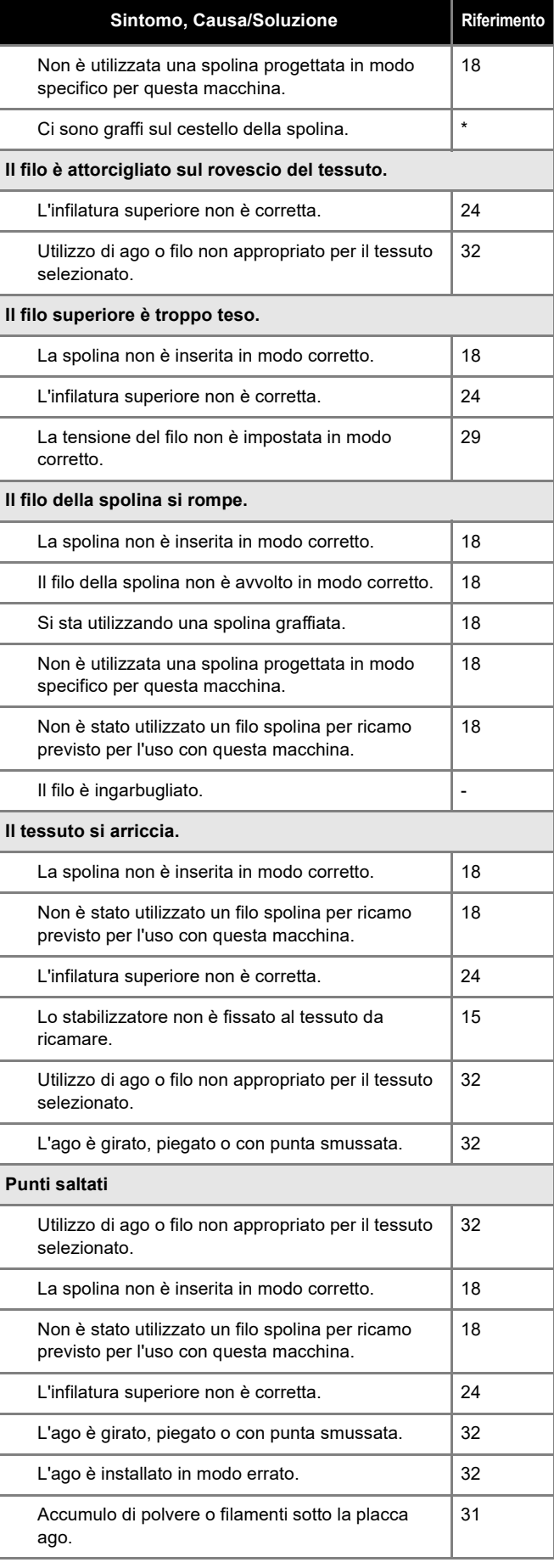

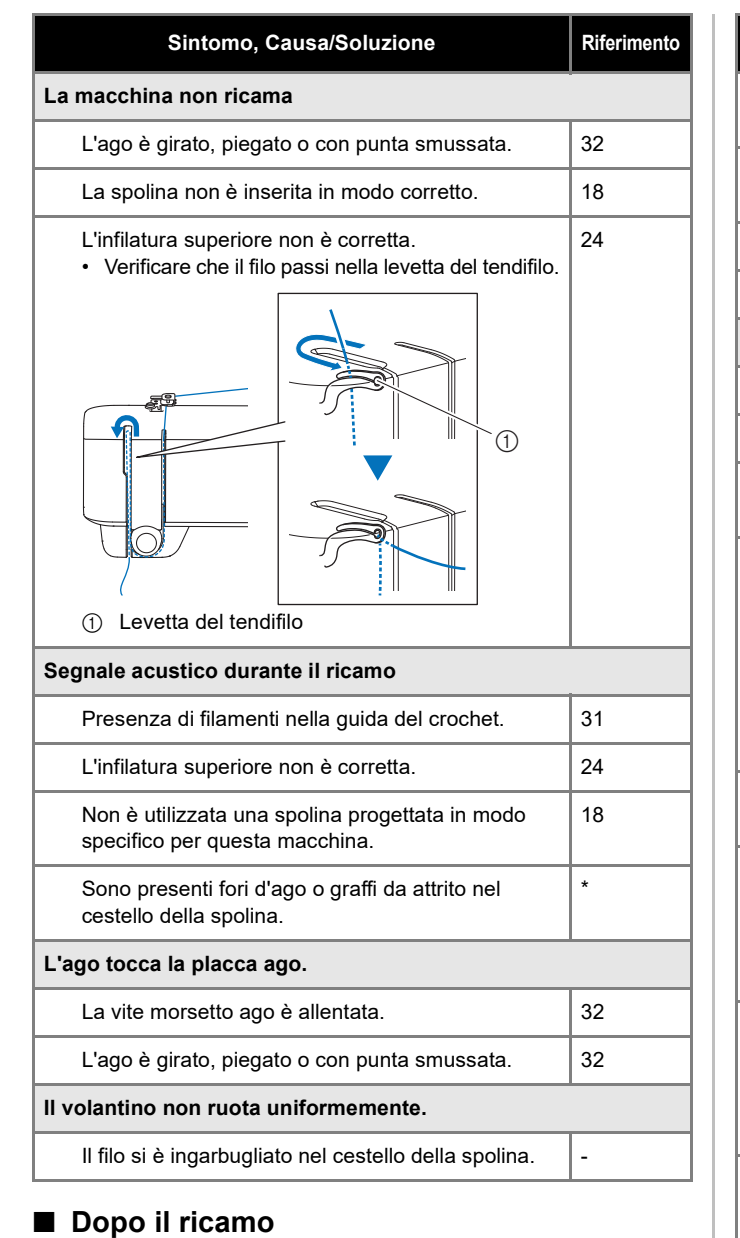

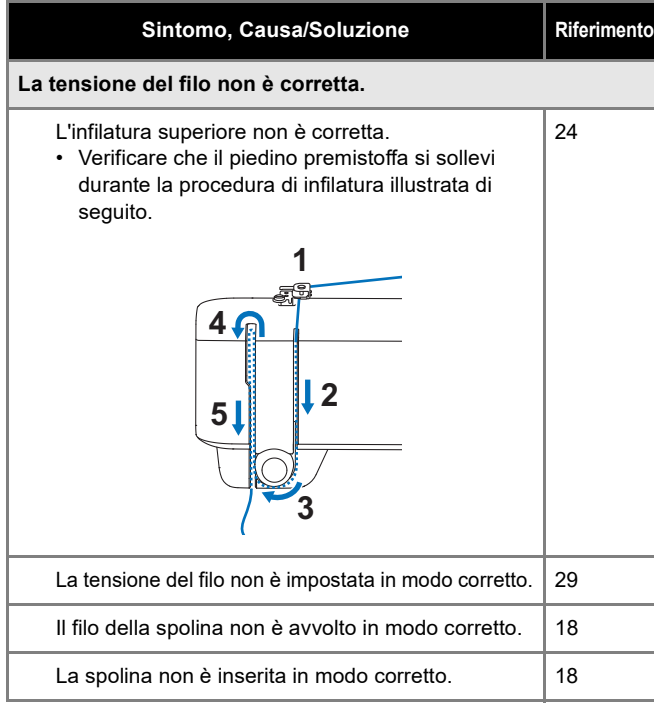

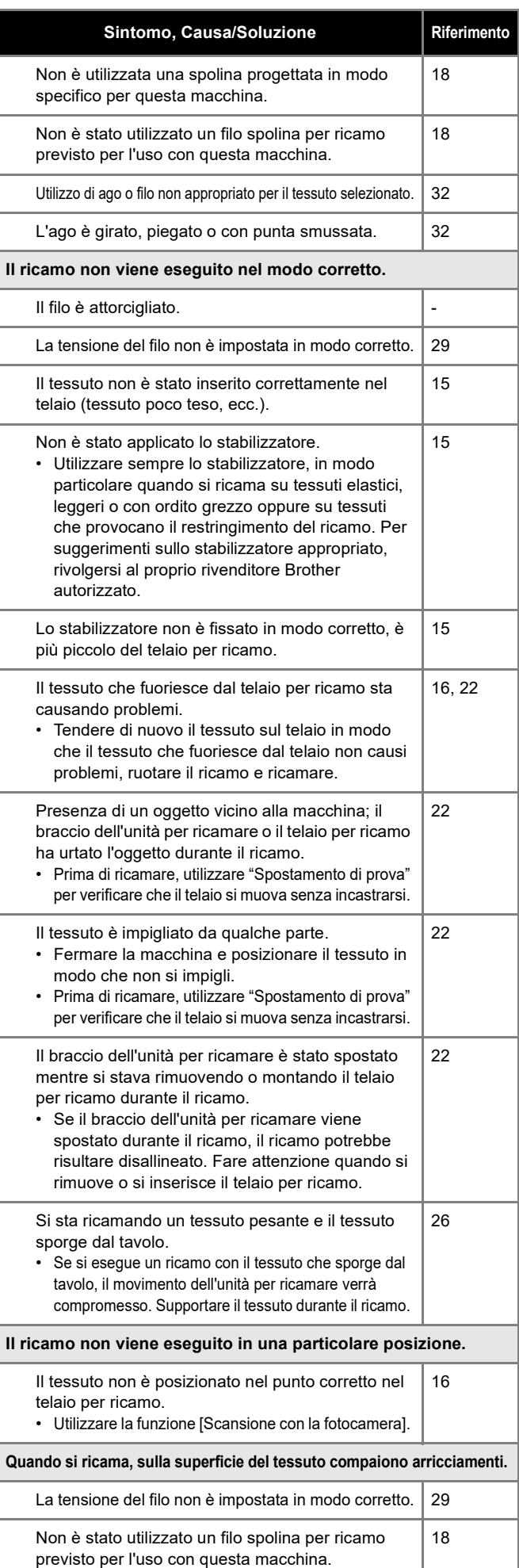

### **Messaggi di errore**

Se un'operazione viene eseguita in modo scorretto, verrà visualizzato un messaggio di errore. Se nell'app viene visualizzato un messaggio di errore, seguire le istruzioni fornite nel messaggio di errore per correggere il problema.

Il sito Web indicato di seguito mette a disposizione istruzioni passo-passo per la risoluzione dei problemi. https://s.brother/cquka/

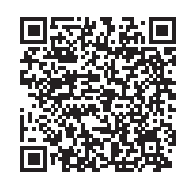

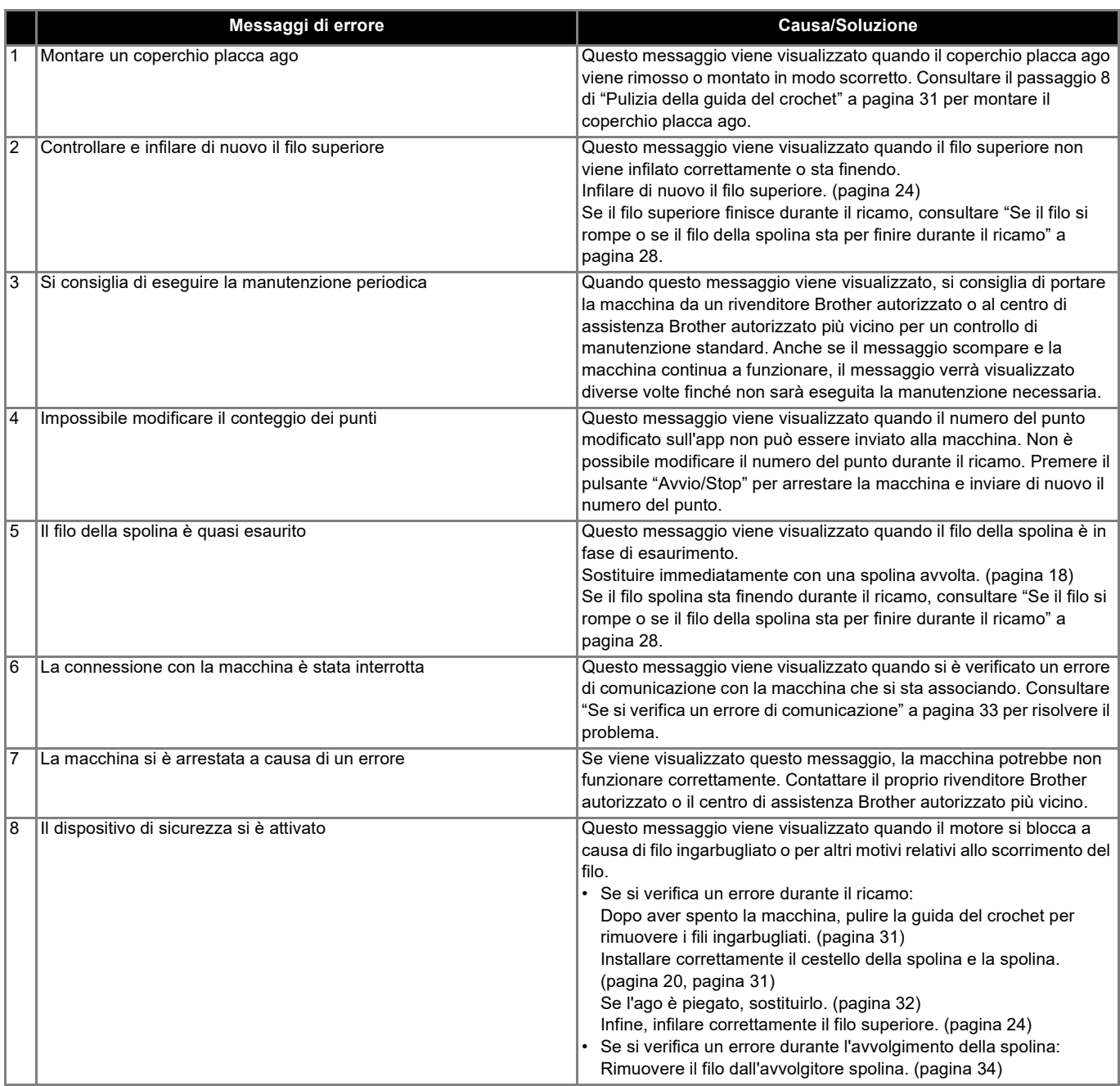

### **Aggiornamento del software della macchina**

È possibile aggiornare il software della macchina con l'app. Seguire le istruzioni dell'app per aggiornare la macchina. Le informazioni sull'aggiornamento possono essere visualizzate nell'app.

### ■ Controllo e aggiornamento del software

- **Nella schermata iniziale, toccare 2.**
- 2 **Toccare il nome della macchina che si sta connettendo all'app.**

### 3 **Toccare [Versione software].**

- $\rightarrow$  Si possono visualizzare le informazioni sull'aggiornamento software.
- 4 **Se è necessario aggiornare il software, leggere le condizioni d'uso e toccare [Accetto] per inviare i dati di aggiornamento alla macchina.**

Durante il processo di aggiornamento, il LED del pulsante "Avvio/Stop" della macchina si accende in vari colori. Dopo qualche istante, la macchina si riavvierà automaticamente e un segnale acustico indicherà il completamento del processo di aggiornamento. Dopo la riconnessione della macchina all'app, è possibile continuare a utilizzare la macchina.

# **IMPORTANTE**

Non spegnere la macchina durante il processo di aggiornamento. In caso contrario, si rischia che la macchina non funzioni correttamente.

### **Prima di prestare o smaltire la macchina**

Reimpostare la macchina per eliminare i dati indicati di seguito.

- Tutti i dati salvati
- Le impostazioni personalizzate
- Le informazioni sulla connessione
- 1 Nella schermata iniziale, toccare **生**.
- 2 **Toccare il nome della macchina che si sta connettendo all'app.**
- 3 **Toccare [Ripristina impostazioni predefinite].**

Accettando il messaggio di conferma, l'app comunicherà con la macchina e le informazioni della macchina verranno eliminate.

Non spegnere la macchina durante il processo.

# **Specifiche**

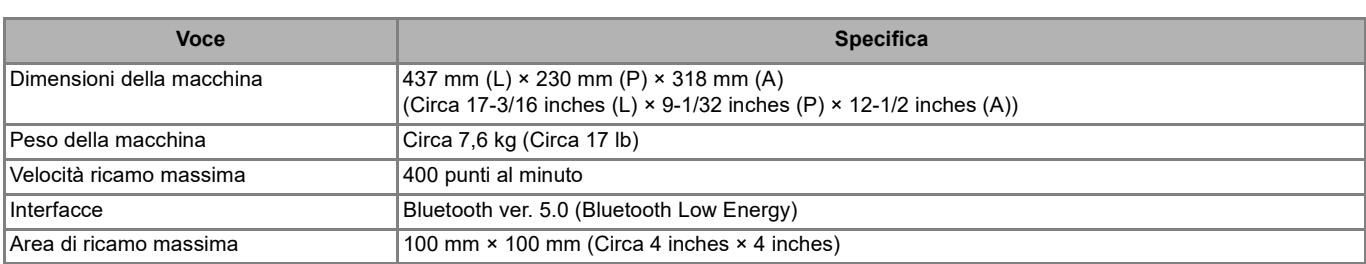

# **INDICE**

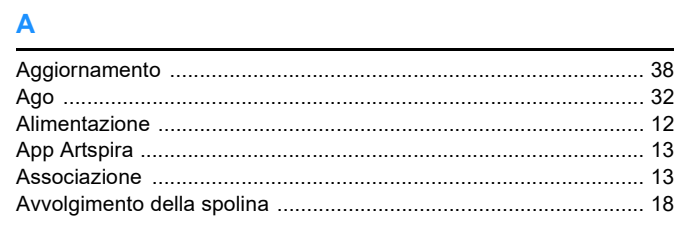

### $\overline{\mathbf{B}}$

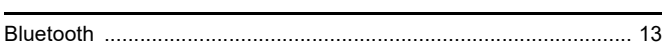

### $\mathbf c$

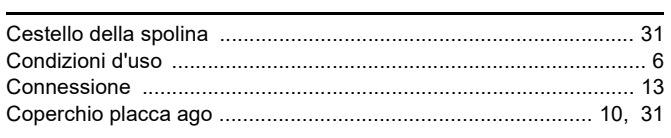

## $\mathbf{E}$

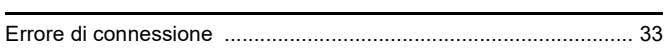

### $\bar{\mathbf{F}}$

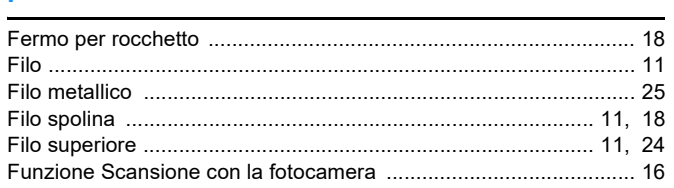

### G

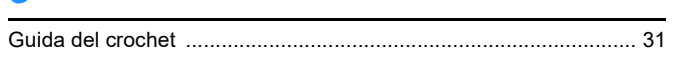

### I,

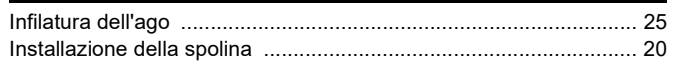

### $\bar{\mathbf{L}}$

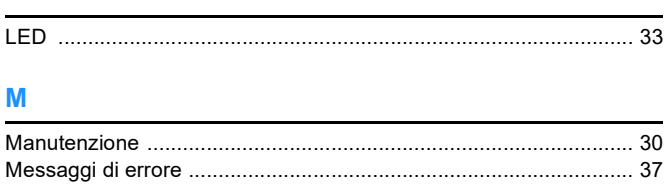

### $\overline{P}$

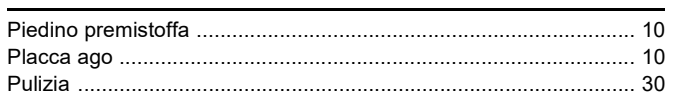

### $\overline{\mathsf{R}}$

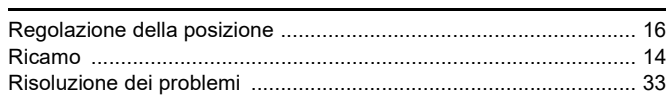

### S

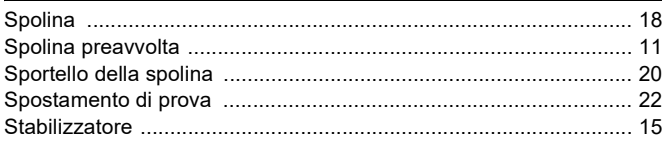

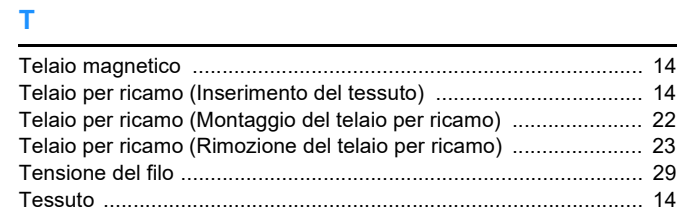

D02XYJ-001

Sono disponibili vari accessori opzionali da acquistare separatamente. Visitare il nostro sito Web **https://s.brother/ccuaa/.**

Visitare il sito **https://s.brother/cpuaa/** per ottenere le informazioni di supporto (video di instruzioni, domande frequenti, ecc.) per il prodotto Brother.

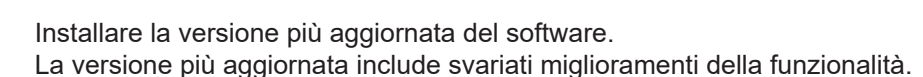

Brother SupportCenter è un'app mobile che fornisce le informazioni di supporto per il prodotto Brother. Visitare Google Play o App Store per scaricarla.

Questa macchina è approvata per l'uso solo nel paese di acquisto. Le società Brother locali o I relativi rivenditori forniranno assistenza solo per le macchine acquistate nel paese di appartenenza.

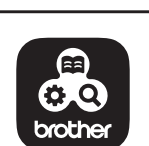

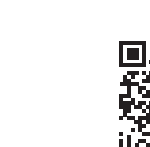

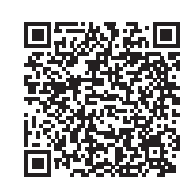

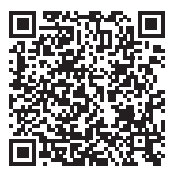

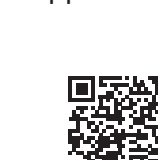

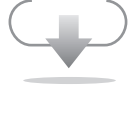